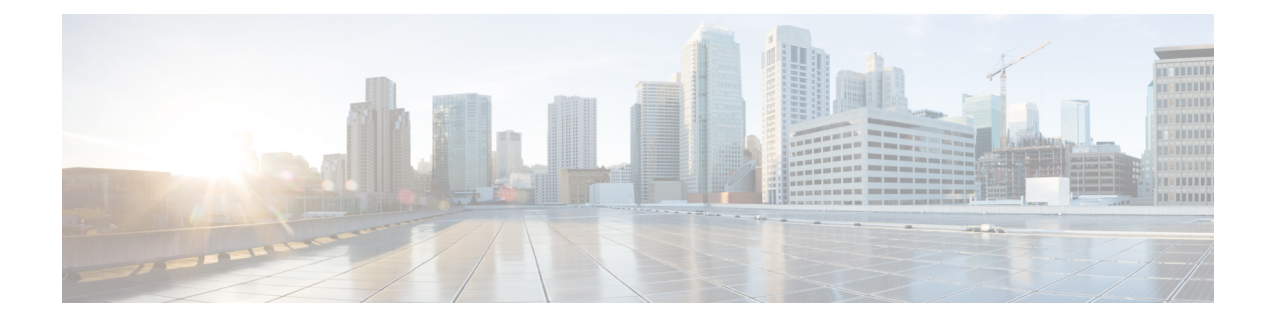

# **Configuring the SDM Template**

This section details the approximate number of resources supported in each templates for a router running the license.

- [Prerequisites](#page-0-0) for the SDM Template, on page 1
- [Restrictions](#page-0-1) for the SDM Template, on page 1
- [Information](#page-2-0) About the SDM Template, on page 3
- Selecting the SDM [Template,](#page-13-0) on page 14
- Verifying the SDM [Template,](#page-16-0) on page 17
- SDM Template [Supported](#page-17-0) Features on RSP3 Module, on page 18

# <span id="page-0-0"></span>**Prerequisites for the SDM Template**

Before using an SDM template, you must set the license boot level.

For IPv6 QoS template, the license to use should be *metroipaccess*. You can view the license level using the **show version | in License Level** command

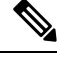

**Note** If you use *advancedmetroipaccess*, then your options may vary.

# <span id="page-0-1"></span>**Restrictions for the SDM Template**

- If you do not enable the EFP feature template, then there is no traffic flow between EFP and VFI (when EFP is with Split Horizon group and VFI is default). But when you enable the EFP feature template, then there is traffic flow between EFP and VFI because of design limitations.
- You cannot edit individual values in a template category as all templates are predefined.
- You cannot use a new SDM template without reloading the router.
- SDM templates are supported only by the Metro Aggregation Services license. Use the help option of the **sdm prefer** command to display the supported SDM templates.
- A mismatch in an SDM template between an active RSP and standby RSP results in a reload of the standby RSP. During reload, SDM template of the standby RSP synchronizes with the SDM template of the active RSP.
- To revert to the current SDM template after using the **sdm prefer** command (which initiates reload of a new SDM template), you must wait for the reload to complete.
- Using the **configure replace** command which results in changes in the current SDM template is not supported.
- The supported group numbers are for scaling in uni-dimension. When scaling in multidimension, the numbers can vary as certain features may share resources.
- When scaling, features using Multiprotocol LabelSwitching (MPLS) are limited by the number of MPLS labels.
- Internal TCAM usage that is reserved for IPv6 is 133-135 entries. TCAM space that is allotted for SDM template is 135 entries on the router.
- EAID Exhaust occurs when two paths are MPLS and two are IP. It does not occur if all the four paths are IP.
- The following restrictions apply to the maximum IPv6 QoS ACL SDM template:
	- The number of QoS ACL class maps and policy maps that are supported depends on the maximum TCAM entries available.
	- The software solution with expansion is applicable only for maximum QoSSDM template and more than eight Layer 4-port matches are supported for the maximum QoS SDM template. For other templates, due to hardware restriction, a maximum of eight Layer 4-port operators is supported per interface.
	- Ethernet CFM, Ethernet OAM, and Y.1731 protocols are not supported. Features dependent on these protocols are impacted.
	- Layer 2 monitoring features are not supported.
	- The S-TAG based fields are not supported for classification, if IPv6 address match exists in the policy-map.
	- Only eight Layer 4 operations are supported in templates other than maximum IPv6 QoS ACL template.

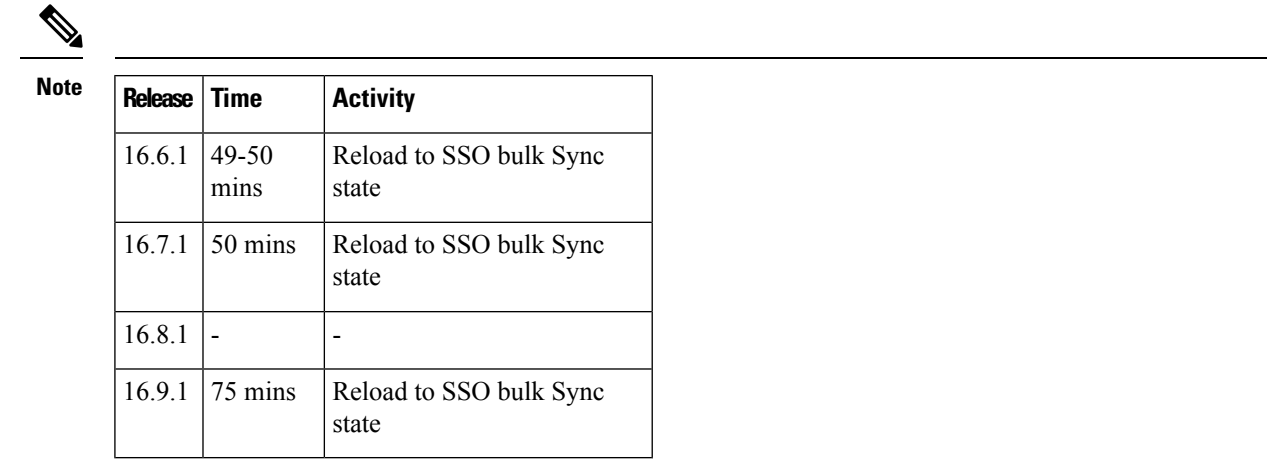

# <span id="page-2-0"></span>**Information About the SDM Template**

The SDM templates are used to optimize system resources in the router to support specific features, depending on how the router is used in the network. The SDM templates allocate Ternary Content Addressable Memory (TCAM) resourcesto support different features. You can select the default template to balance system resources or select specific templates to support the required features.

The following table shows the approximate number of each resource supported in each of the templates for a router running the Metro Aggregation Services license on RSP3.

| <b>Functionality</b>                        | <b>Default Template (RPF)</b>                                                                                                    | <b>IPv4 Template (No RPF)</b>                                                                                   | <b>IPv6 Template</b>                                                                                           |
|---------------------------------------------|----------------------------------------------------------------------------------------------------|----------------------------------------------------------------------------------------------------|----------------------------------------------------------------------------------------------------|
| MAC table                                   | 200K                                                                                                    | 200K                                                                                                    | 200K                                                                                                    |
| IPv4/VPNv4 Routes                           | Without MPLS<br>$32k$ urpf ipv4 routes +<br>160k ipv4 routes<br>With MPLS<br>$32k$ urpf ipv4 routes +<br>$160k$ (ipv4 routes + mpls<br>labels)<br>MPLS Labels $= 32000$ | Without MPLS<br>192k ipv4 routes<br>With MPLS<br>$192k$ (ipv4 routes + mpls<br>labels)<br>MPLS Labels $= 32000$ | Without MPLS<br>76k ipv4 routes<br>With MPLS<br>76 $k$ (ipv4 routes + mpls<br>labels)<br>MPLS Labels $= 32000$ |
| IPv6/VPNv6 Routes                           | 8192                                                                                                    | 8192                                                                                                    | 36864                                                                                                    |
| uRPF IPv4 routes                            | 32768                                                                                                    | 32768                                                                                                    | 32768                                                                                                    |
| IP <sub>v</sub> 4 meast routes<br>(mroutes) | 4000                                                                                                    | 4000                                                                                                    | 4000                                                                                                    |
| IP <sub>v</sub> 6 meast routes<br>(mroutes) | 1000                                                                                                    | 1000                                                                                                    | 1000                                                                                                    |

**Table 1: Approximate Number of Feature Resources Allowed by Each SDM Template (RSP3)**

I

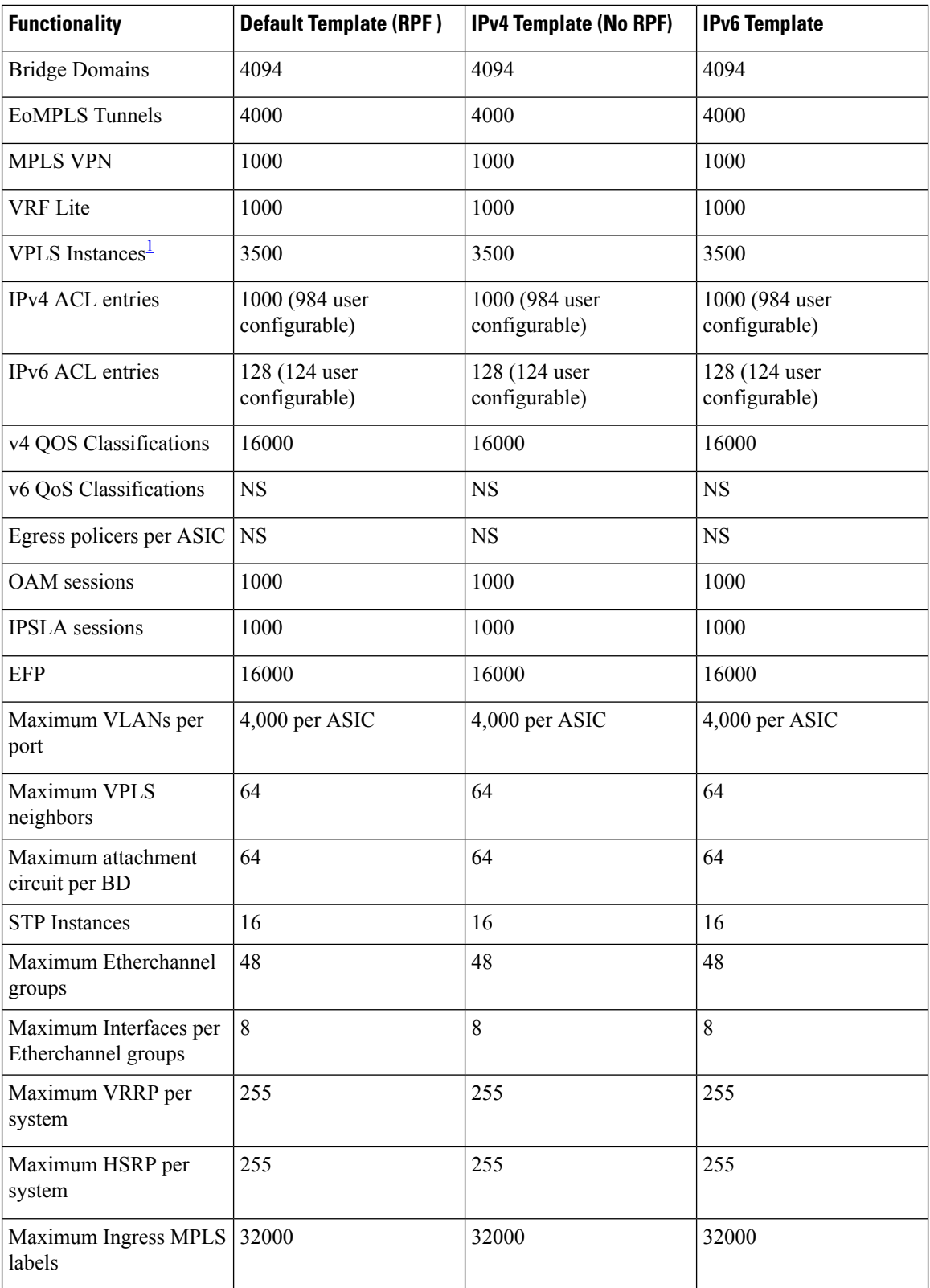

 $\mathbf l$ 

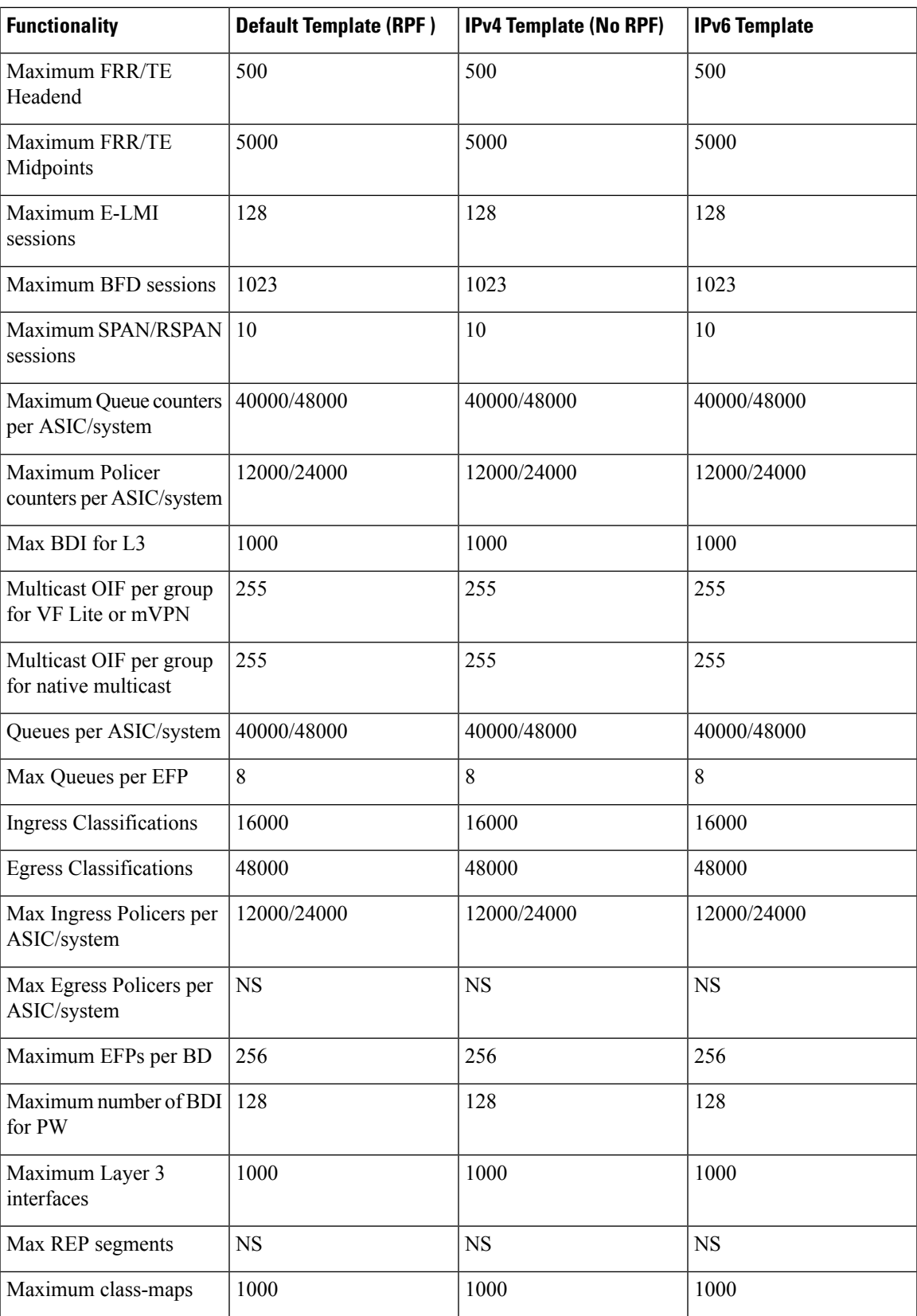

I

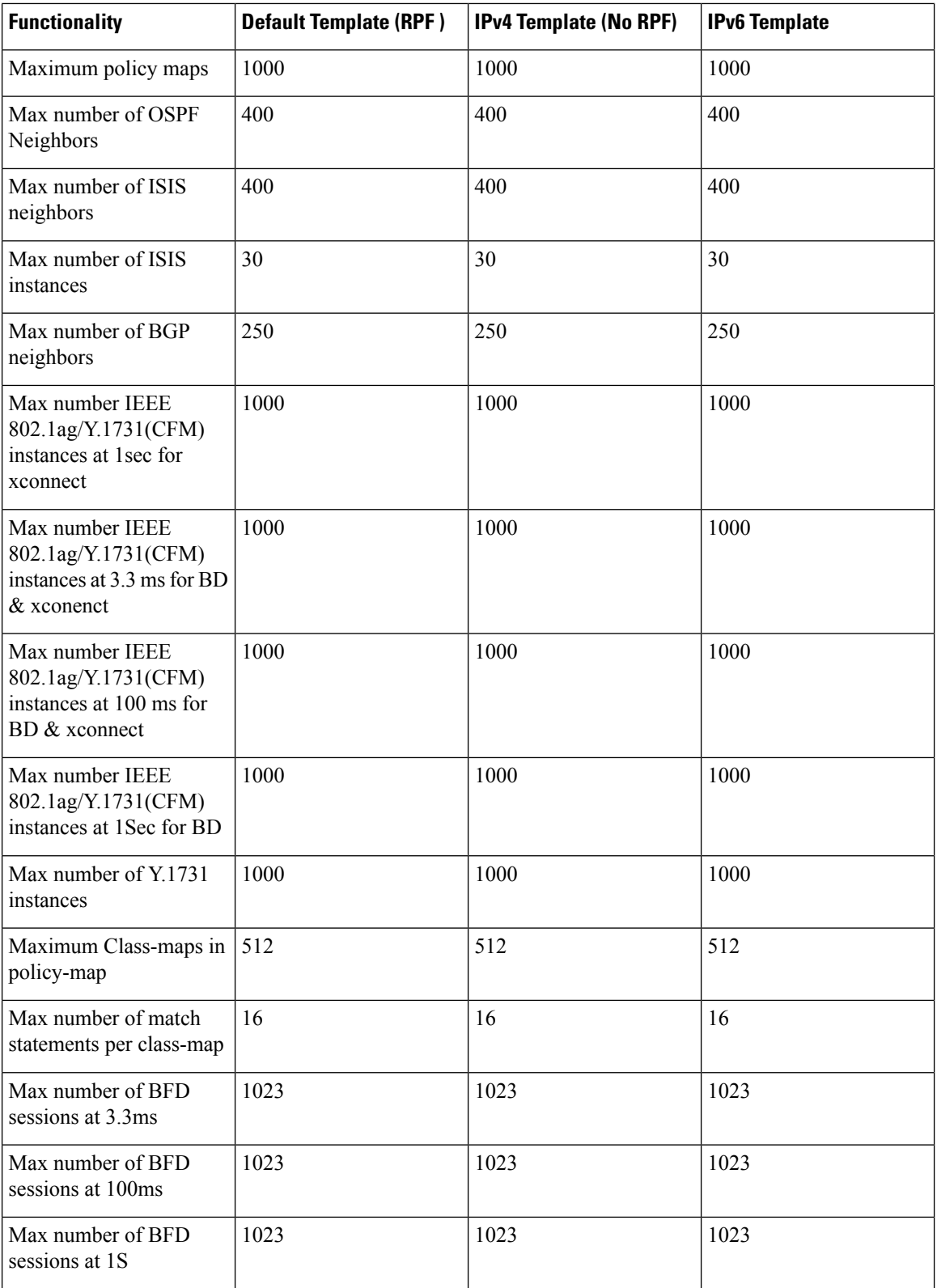

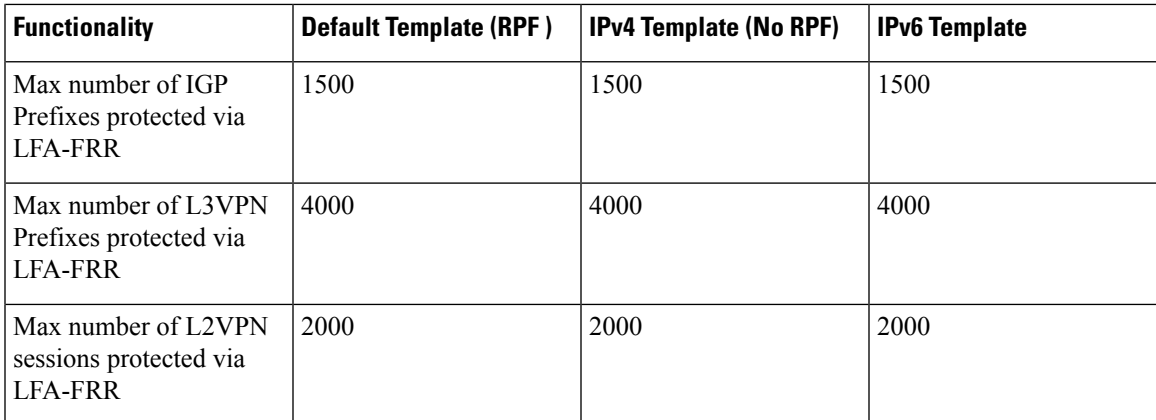

<span id="page-6-0"></span> $1$  From release 16.7.x the VPLS backup PW feature is supported, so if VPLS instance is configured then the maximum VPLS session is limited to 1000 instead of 3500.

The following table shows the approximate number of each resource supported in each of the templates for a router running the Metro Aggregation Services license on RSP2.

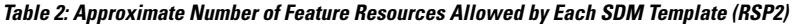

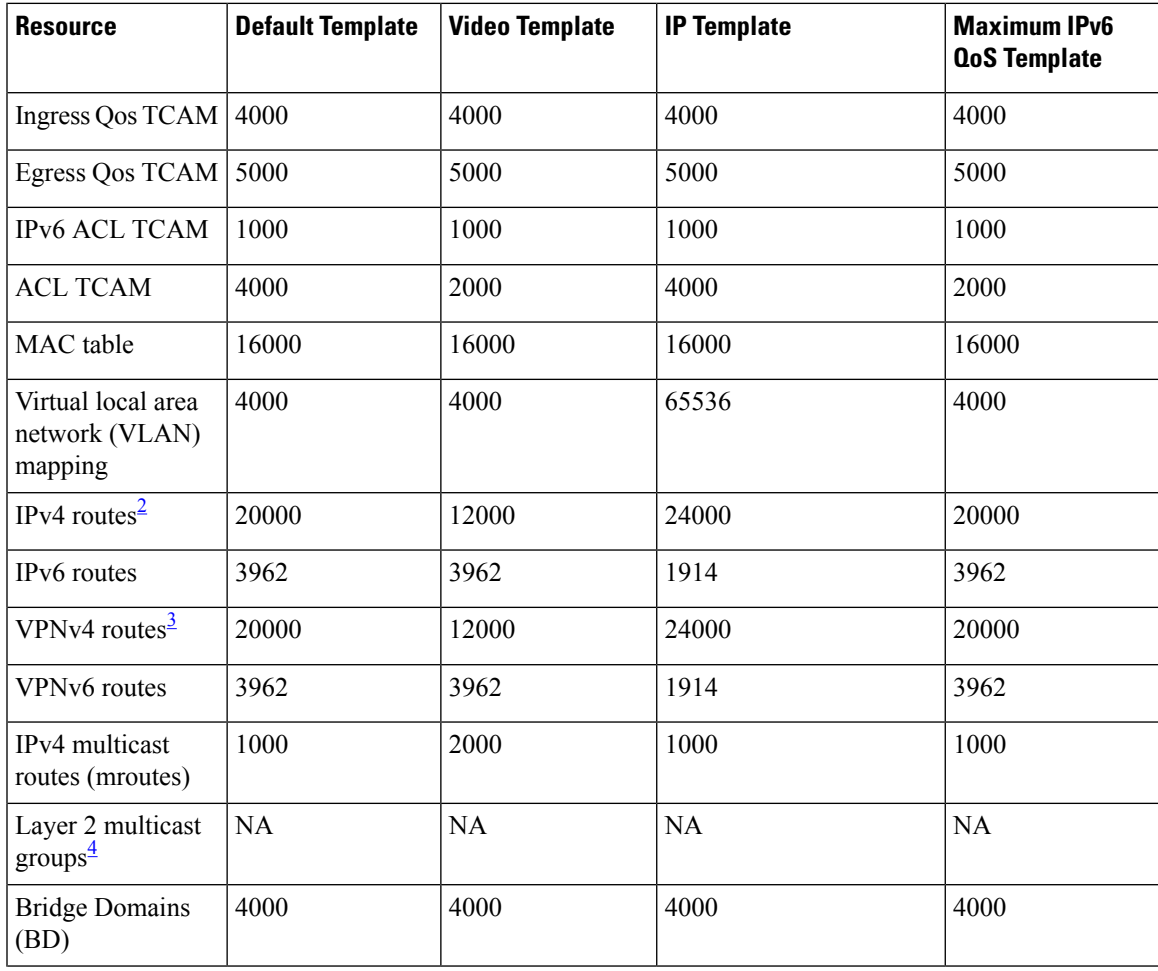

 $\mathbf I$ 

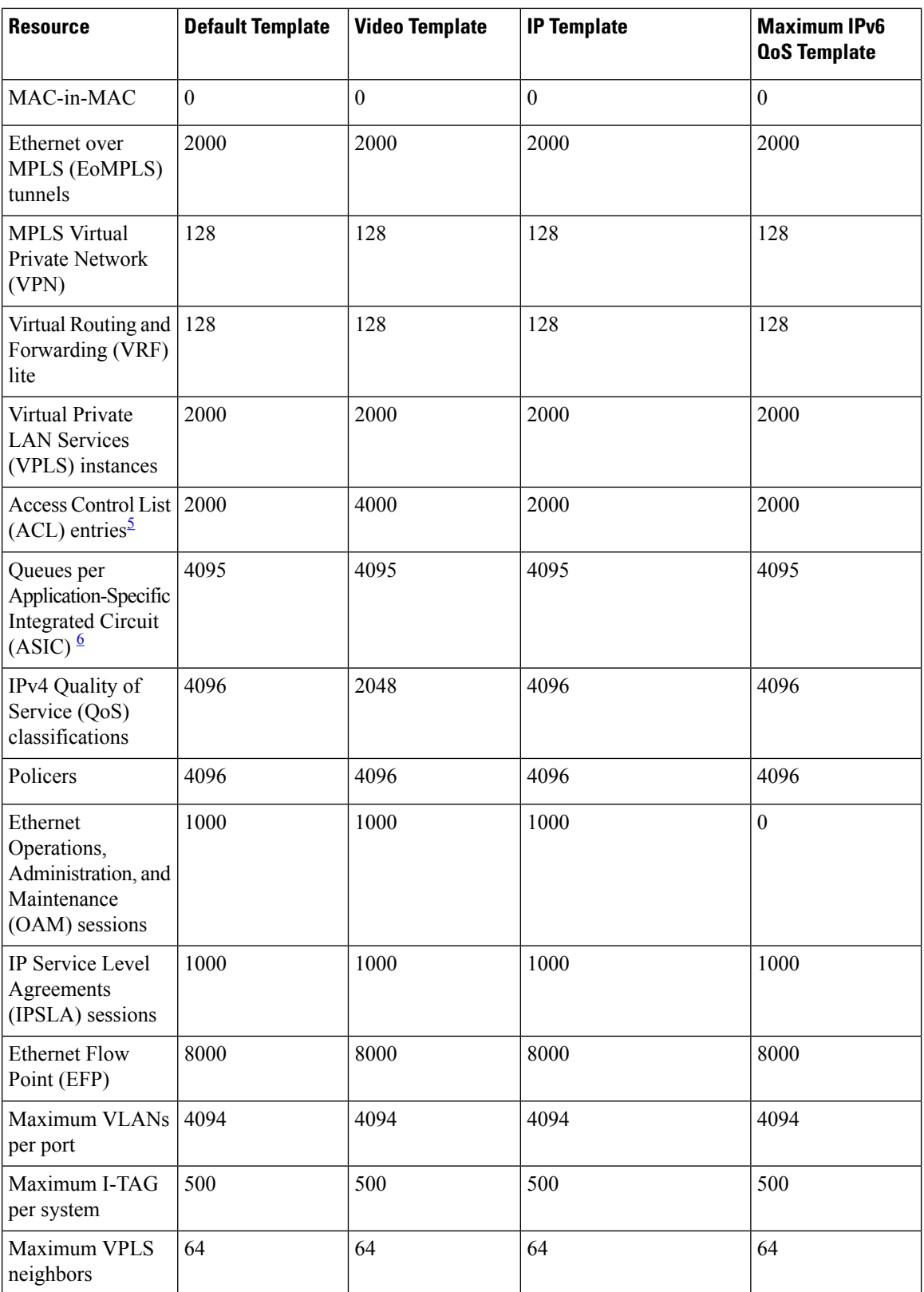

 $\mathbf l$ 

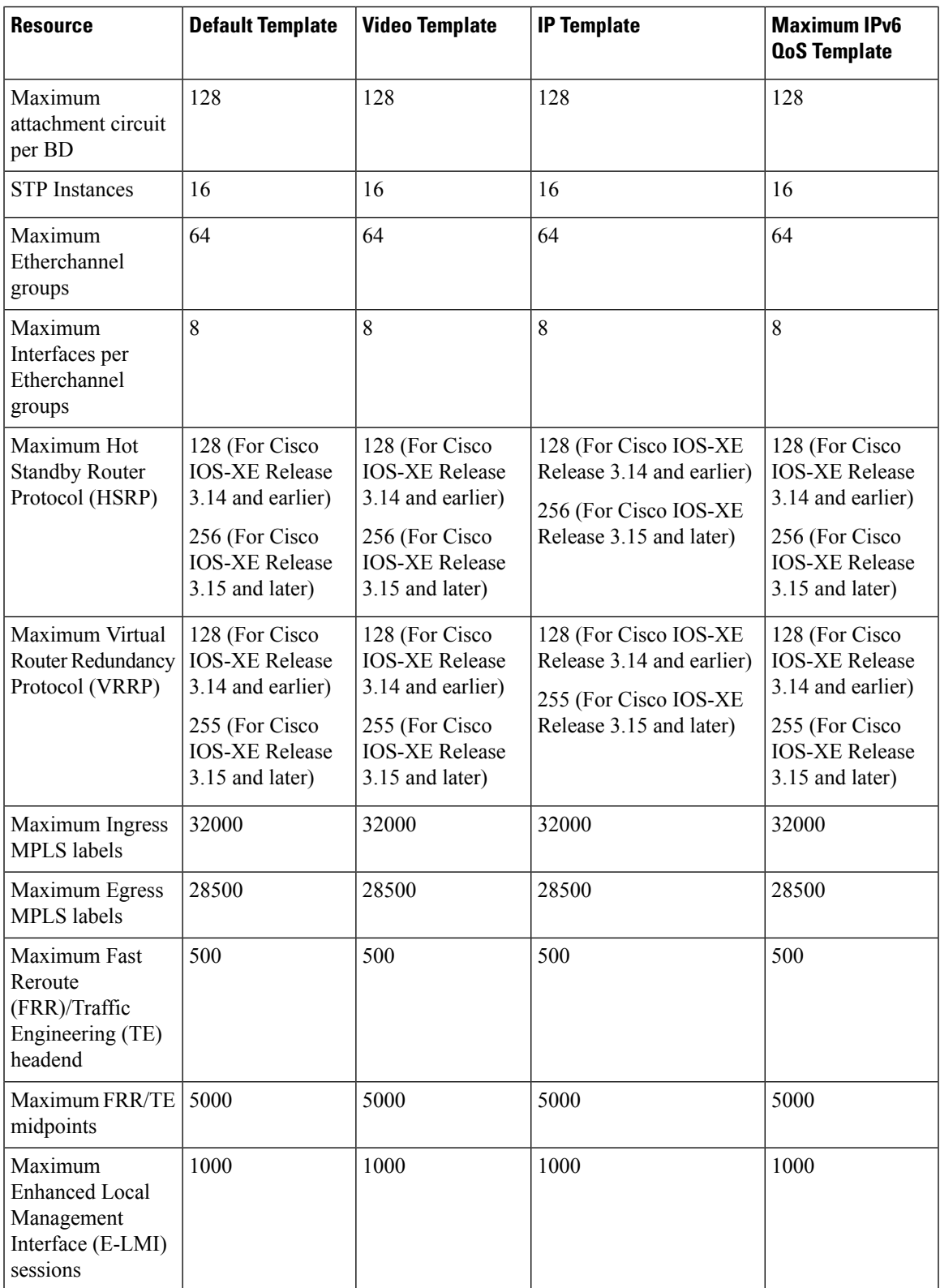

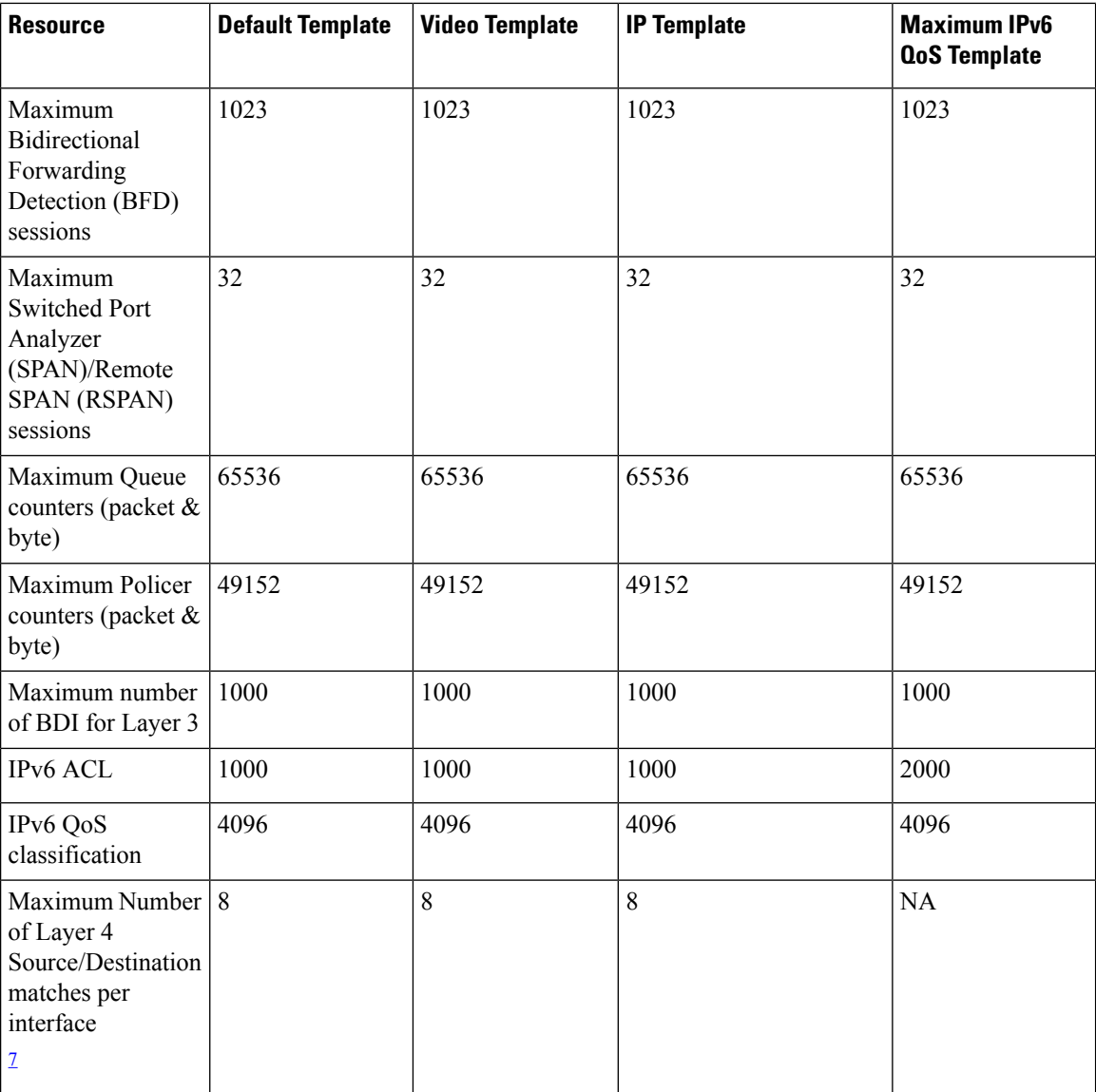

<span id="page-9-3"></span><span id="page-9-2"></span><span id="page-9-1"></span><span id="page-9-0"></span><sup>2</sup> Using IPv4 and VPNv4 routes concurrently reduces the maximum scaled value as both the routes use the same TCAM space.

<span id="page-9-5"></span><span id="page-9-4"></span><sup>3</sup> Due to label space limitation of 16000 VPNv4 routes, to achieve 24000 VPNv4 routes in IP template use per VRF mode.

<sup>4</sup> Using Layer 2 and Layer 3 multicast groups concurrently reduces the scale number to 1947.

<sup>5</sup> ACLs contend for TCAM resources with Multicast Virtual Private Network (MVPN).

<sup>6</sup> User available queues are 1920.<br><sup>7</sup> TCAM consumption for IPv6 O

<sup>7</sup> TCAM consumption for IPv6 Qos ACL Layer 4 port match operations increase with Maximum IPv6 Qos SDM template.

The following table shows the approximate number of each resource supported in each of the templates for a router running the Metro Aggregation Services license on RSP1A.

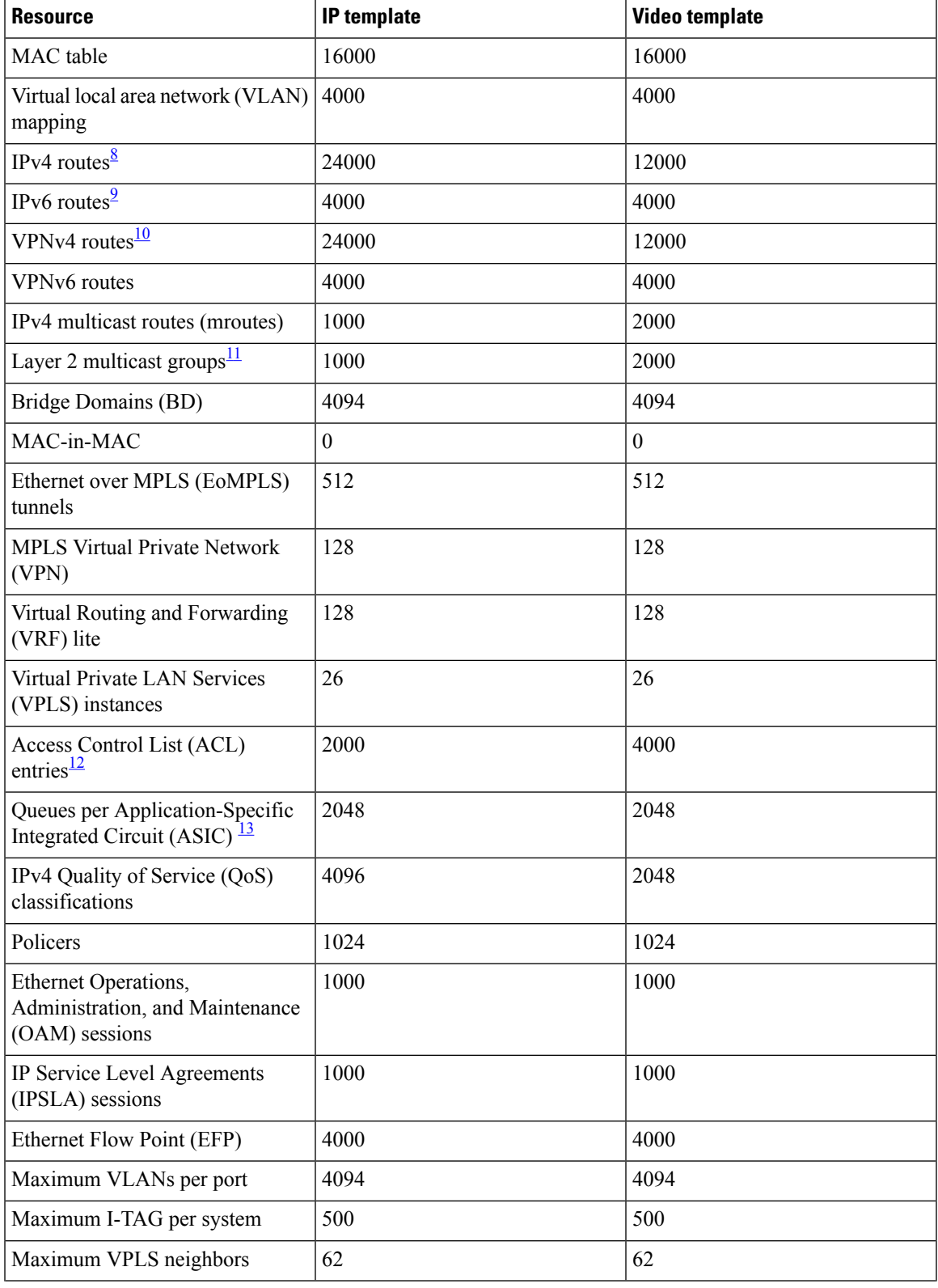

## **Table 3: Approximate Number of Feature Resources Allowed by Each SDM Template (RSP1A)**

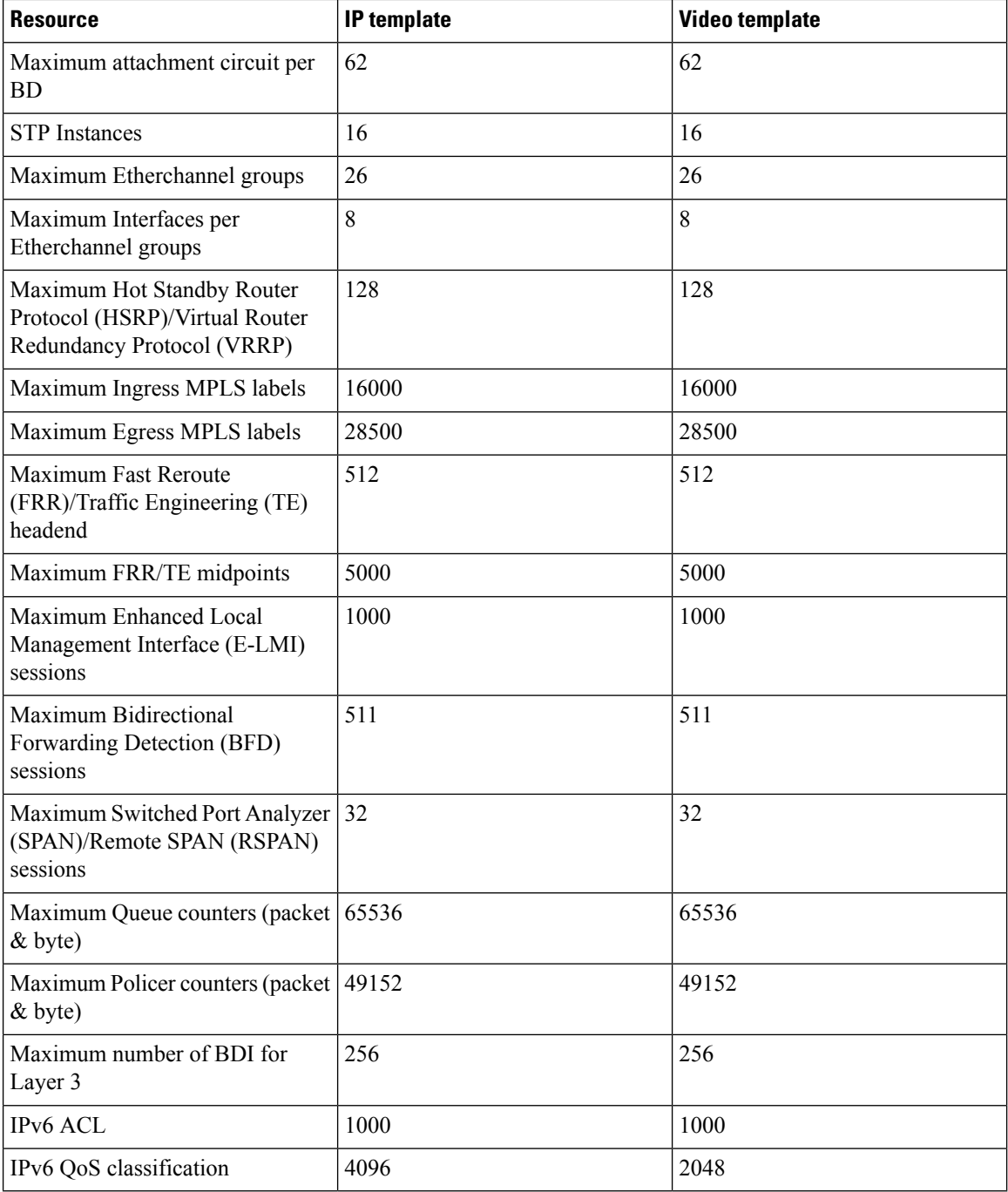

<span id="page-11-4"></span><span id="page-11-3"></span><span id="page-11-2"></span><span id="page-11-1"></span><span id="page-11-0"></span><sup>8</sup> Using IPv4 and VPNv4 routes concurrently reduces the maximum scaled value as both the routes use the same TCAM space.

<span id="page-11-5"></span><sup>9</sup> User available routes are 3967.

 $10$  Due to label space limitation of 16000 VPNv4 routes, to achieve 24000 VPNv4 routes in IP template use per VRF mode.

<sup>11</sup> Using Layer 2 and Layer 3 multicast groups concurrently reduces the scale number to 1947.

<sup>12</sup> ACLs contend for TCAM resources with Multicast Virtual Private Network (MVPN).

<sup>13</sup> User available queues are 1920.

The following table shows the approximate number of each resource supported in each of the templates for a router running the Metro Aggregation Services license on RSP1B.

**Table 4: Approximate Number of Feature Resources Allowed by Each SDM Template (RSP1B)**

| <b>Resource</b>                                | VPNv4/v6 template | <b>Video template</b> |
|------------------------------------------------|-------------------|-----------------------|
| MAC table                                      | 256000            | 256000                |
| <b>IVLAN</b> mapping                           | 4000              | 4000                  |
| <b>EVLAN</b> mapping                           | 4000              | 4000                  |
| Maximum VLANS per port                         | 4094              | 4094                  |
| Maximum security addresses per<br>EFP          | 1000              | 1000                  |
| Maximum security addresses per<br><b>BD</b>    | 10000             | 10000                 |
| Maximum security addresses                     | 256000            | 256000                |
| Maximum security configuration<br>addresses    | 256000            | 256000                |
| EFPs per BD                                    | 62                | 62                    |
| IPv4 routes                                    | 80000             | 80000                 |
| IPv6 routes                                    | 40000             | 8000                  |
| Maximum BD interfaces                          | 1000              | 1000                  |
| Maximum ITAG per system                        | 500               | 500                   |
| IPv4 routing groups $\frac{14}{3}$             | 2000              | 8000                  |
| IPv6 routing groups $\frac{15}{2}$             | 2000              | 8000                  |
| IPv4 multicast groups <sup>16</sup>            | 2000              | 10000                 |
| IPv6 multicast groups $\frac{17}{1}$           | 2000              | 10000                 |
| <b>BDs</b>                                     | 4000              | 4000                  |
| MAC-in-MAC                                     | $\boldsymbol{0}$  | $\boldsymbol{0}$      |
| <b>EOMPLS</b> tunnels                          | 8000              | 8000                  |
| <b>MPLS VPN</b>                                | 1000              | 1000                  |
| Virtual Routing and Forwarding<br>Scale (VRFS) | 1000              | 1000                  |
| <b>VPLS</b> instances                          | 2000              | 2000                  |
| Maximum VPLS neighbors                         | 62                | 62                    |
| ACL entries                                    | 4000              | 4000                  |
| IPv6 ACL entries                               | 1000              | 1000                  |
| Queues per ASIC                                | 16384             | 16384                 |

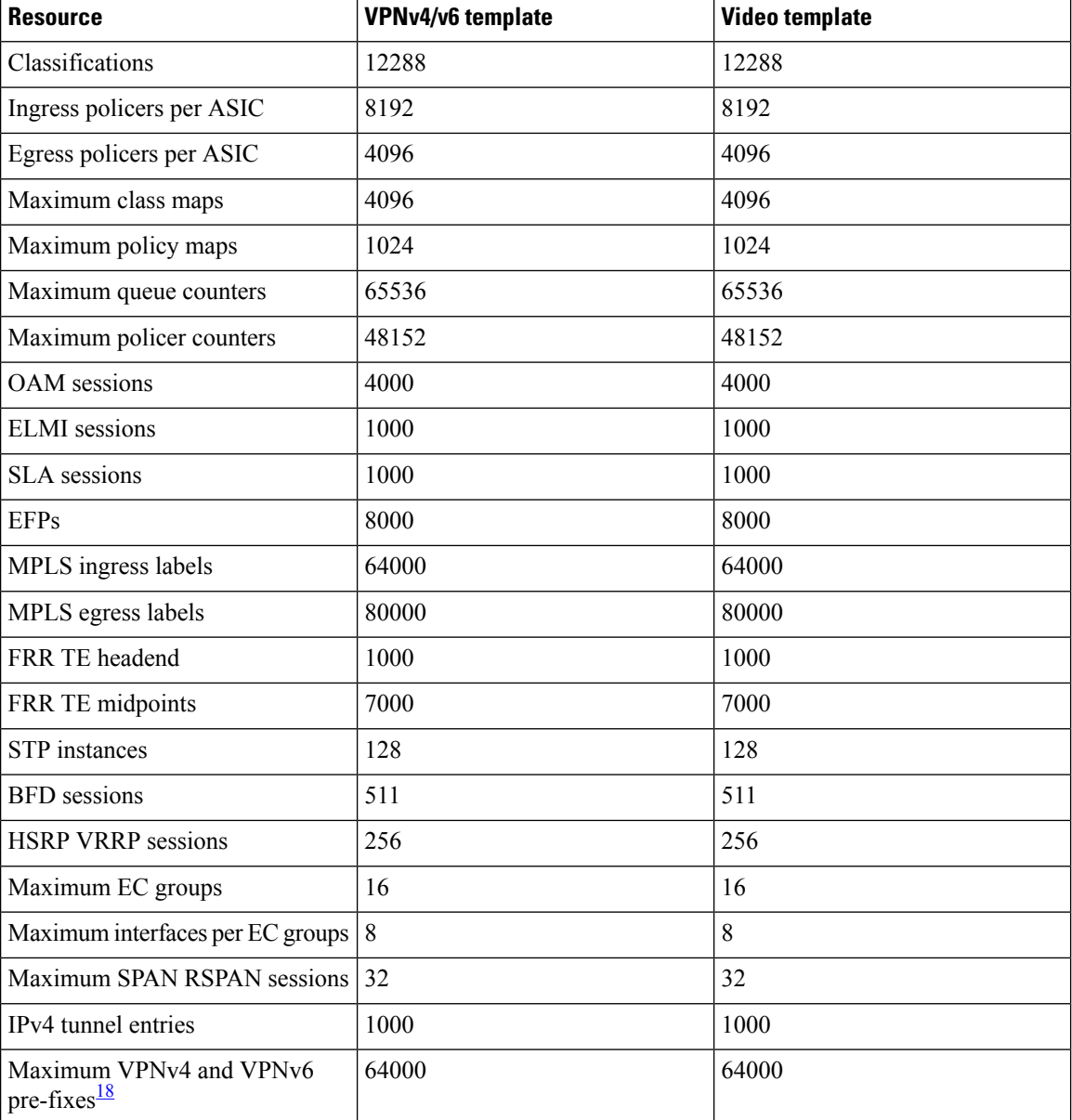

<span id="page-13-5"></span><span id="page-13-4"></span><span id="page-13-3"></span><span id="page-13-2"></span><span id="page-13-1"></span><sup>14</sup> Overall multicast groups in video template can be scaled to 8000 individually or in combination with other multicast features.For example: IPv4 routing groups can be scaled to 8000 or IPv4 routing groups and IPv6 routing groups together can be scaled to 8000.

- <sup>15</sup> See footnote 7.
- <sup>16</sup> See footnote 7.

<sup>17</sup> See footnote 7.

<sup>18</sup> VPNv4 and VPNv6 together can be scaled up to 64000 in per-prefix mode.

# <span id="page-13-0"></span>**Selecting the SDM Template**

To select an SDM template, complete the following steps:

 $\mathbf{l}$ 

### **Procedure**

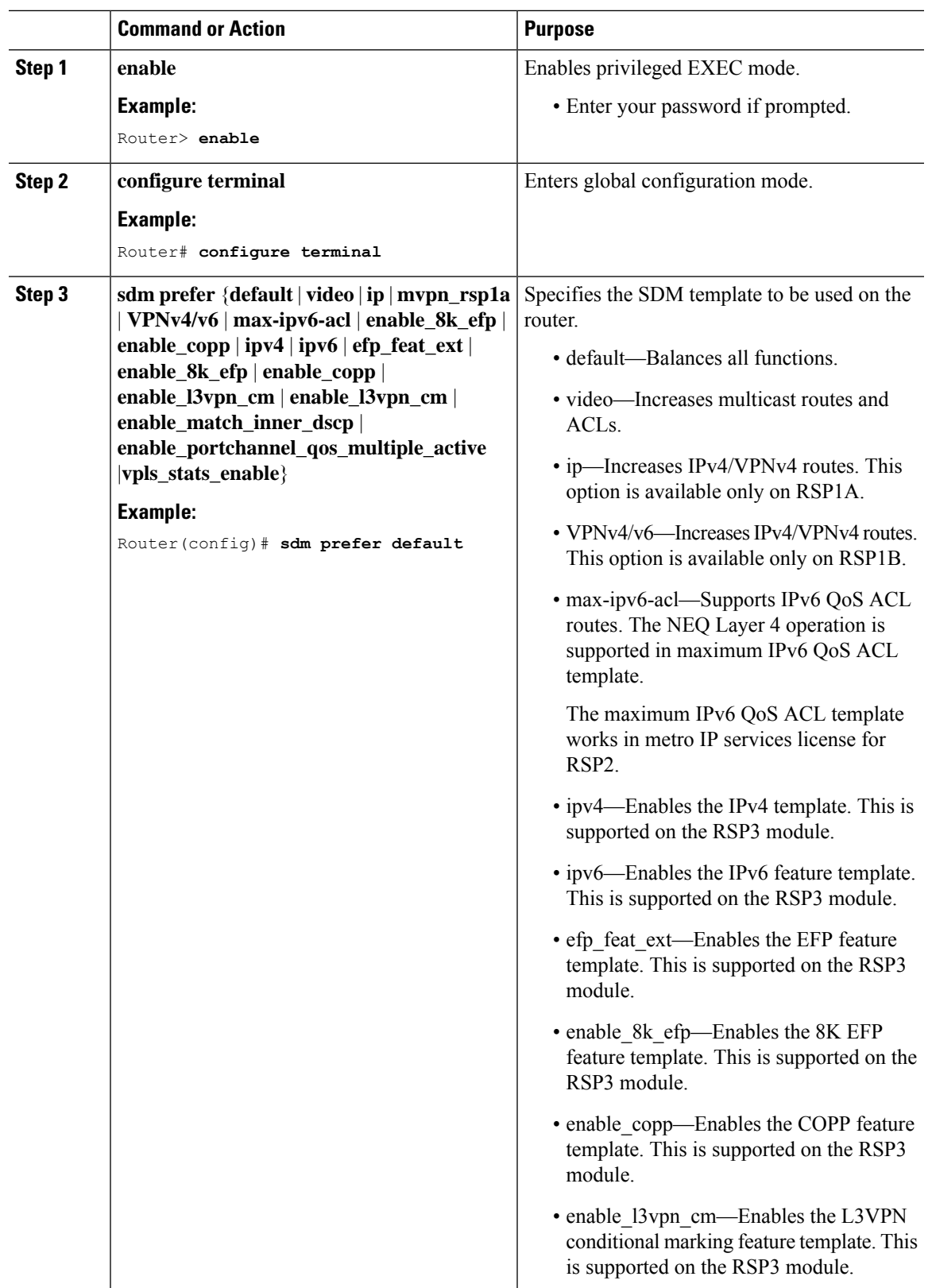

 $\mathbf I$ 

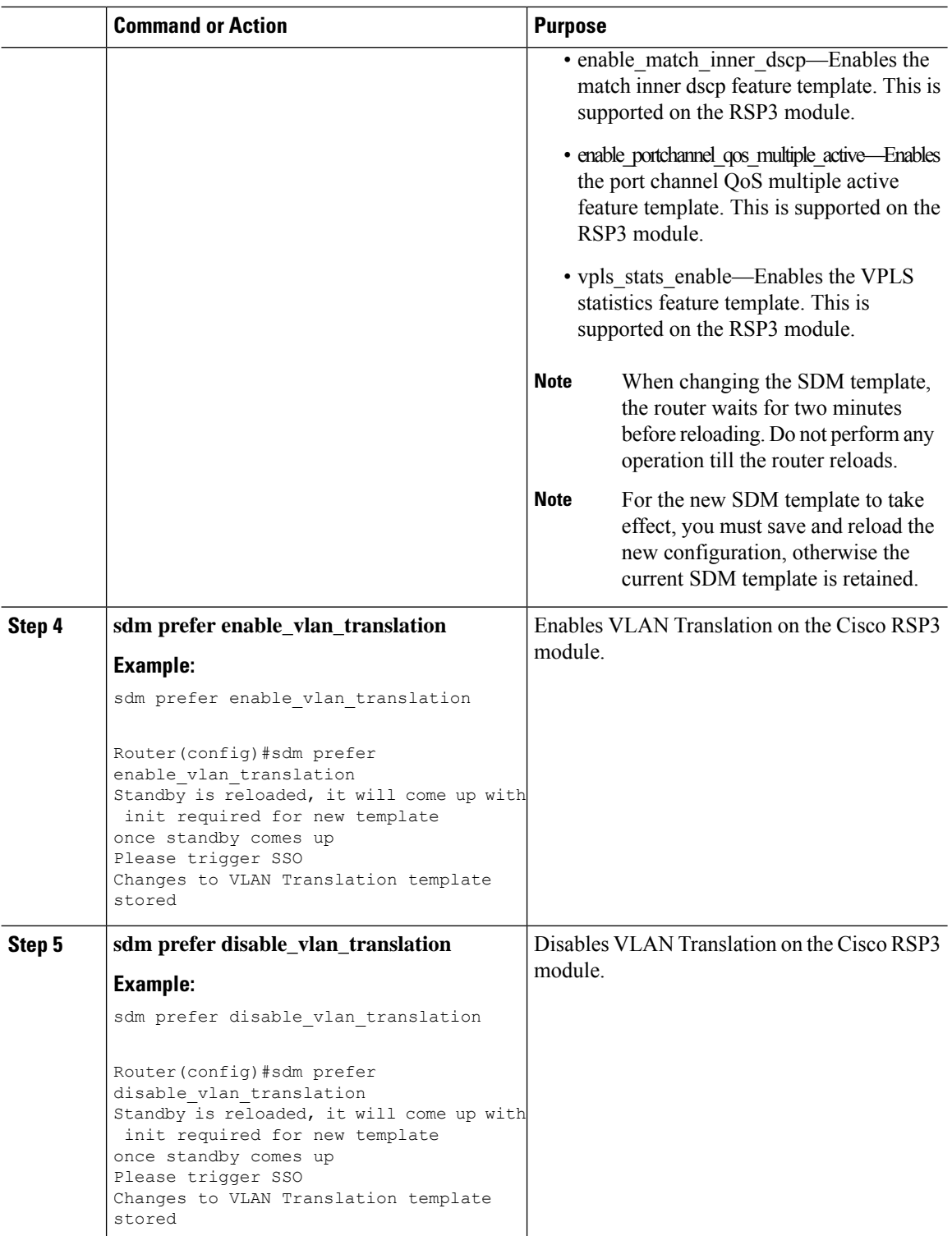

i.

# <span id="page-16-0"></span>**Verifying the SDM Template**

You can use the following **show** commands to verify configuration of your SDM template:

- **show sdm prefer**—Displays the resource numbers supported by the specified SDM template.
- **show sdm prefer current**—Displays information about the active SDM template.

Following is a sample output using the **show sdm prefer current** command to display the current template configured on the router:

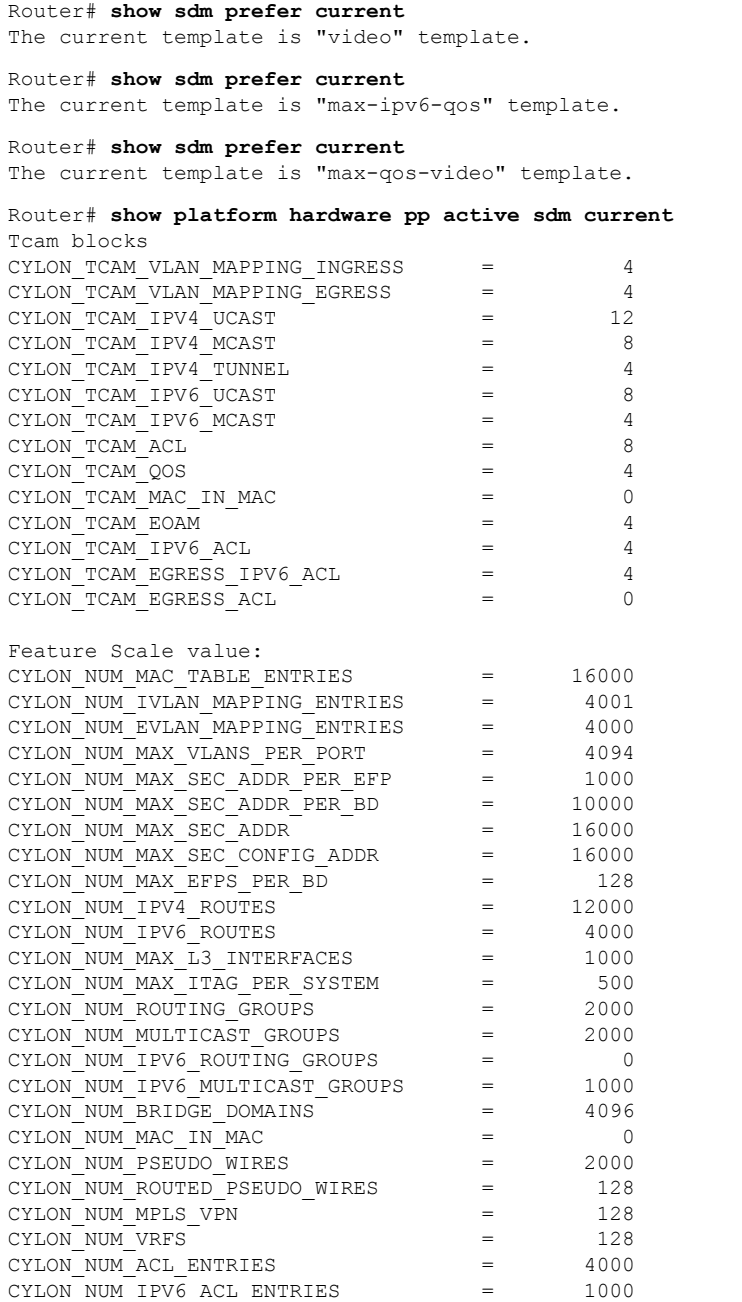

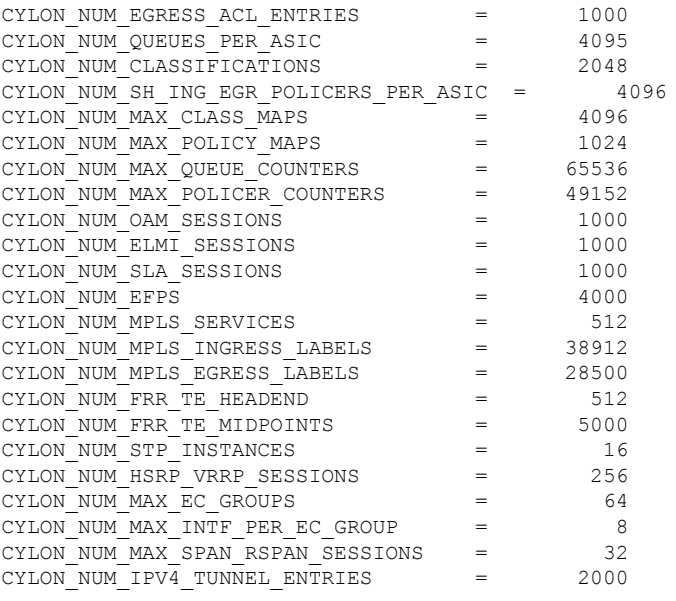

# <span id="page-17-0"></span>**SDM Template Supported Features on RSP3 Module**

This section details the supported SDM template features on the RSP3 module. The sdm prefer command provides the follwing templates:

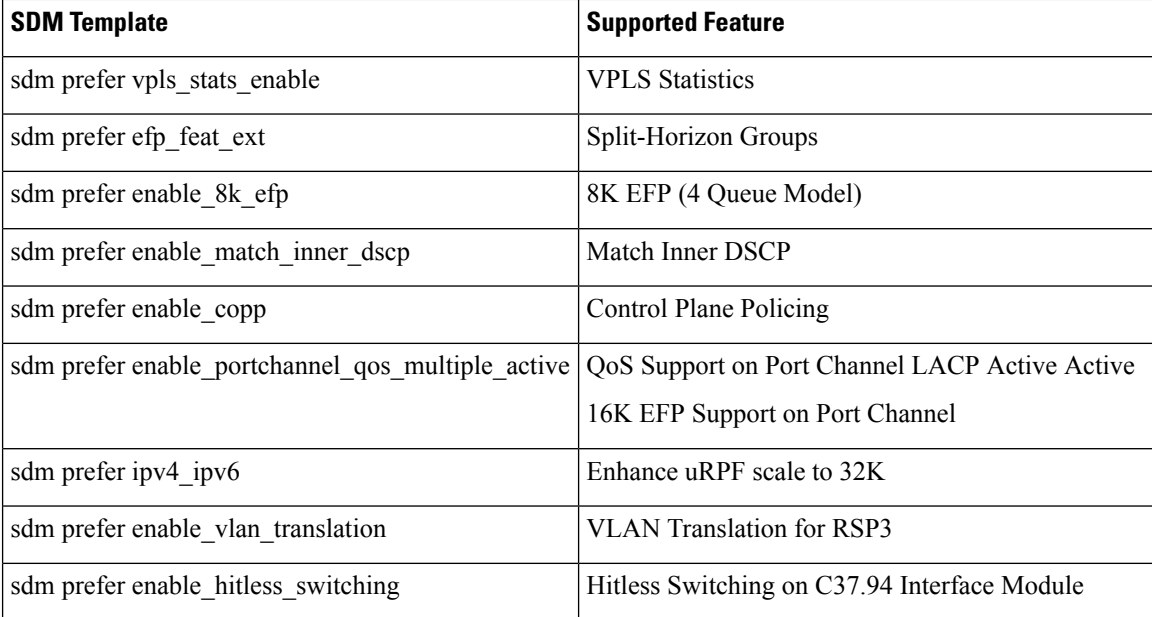

**Table 5: SDM Templates and Supported Features**

# **VPLS Statistics**

VPLS statistic feature supports packet and byte count in ingress and egress directions. The following are the required criteria to enable this feature:

- Metro Aggregation services license
- Special SDM template

Use the following commands to enable or disable VPLS statistics feature:

```
sdm prefer vpls stats enable
sdm prefer vpls stats disable
```
After template configuration, the node is auto reloaded.

#### **Restrictions**

- EFP statistics is not supported when VPLS statistics is enabled.
- Transit packet drops data is not supported.
- There is a sync time of 10 seconds between the software and the hardware for fetching the statistics.
- If access rewrite is configured (pop 1), VC statistics show 4 bytes less than the actual size (in both imposition and disposition node) because pop 1 removes the VLAN header.
- VC statistics do not account LDPand VC label. It displays what isreceived from accessin both imposition and disposition node.

#### **Example**

The following example shows a sample VPLS Statics counter output:

router#**show mpls l2transport vc 2200 detail**

```
Local interface: Gi0/14/2 up, line protocol up, Ethernet:100 up
  Destination address: 10.163.123.218, VC ID: 2200, VC status: up
   Output interface: Te0/7/2, imposed label stack {24022 24025}
   Preferred path: not configured
   Default path: active
   Next hop: 10.163.122.74
 Create time: 20:31:49, last status change time: 16:27:32
   Last label FSM state change time: 16:27:44
  Signaling protocol: LDP, peer 10.163.123.218:0 up
   Targeted Hello: 10.163.123.215(LDP Id) -> 10.163.123.218, LDP is UP
   Graceful restart: configured and enabled
   Non stop routing: configured and enabled
   Status TLV support (local/remote) : enabled/supported
     LDP route watch : enabled
     Label/status state machine : established, LruRru
     Last local dataplane status rcvd: No fault
     Last BFD dataplane status rcvd: Not sent
     Last BFD peer monitor status rcvd: No fault
     Last local AC circuit status rcvd: No fault
     Last local AC circuit status sent: No fault
     Last local PW i/f circ status rcvd: No fault
     Last local LDP TLV status sent: No fault
    Last remote LDP TLV status rcvd: No fault<br>Last remote LDP ADJ status rcvd: No faul
                           status rcvd: No fault
   MPLS VC labels: local 110, remote 24025
   Group ID: local 40, remote 67109248
   MTU: local 9000, remote 9000
```

```
Remote interface description: TenGigE0_0_2_3.2200
Sequencing: receive disabled, send disabled
Control Word: Off (configured: autosense)
SSO Descriptor: 10.163.123.218/2200, local label: 110
Dataplane:
 SSM segment/switch IDs: 16911/90633 (used), PWID: 71
VC statistics:
 transit packet totals: receive 100, send 200
  transit byte totals: receive 12800, send 25600
  transit packet drops: receive 0, seq error 0, send 0
```
# **Split Horizon Enhancements on the RSP3 Module**

Starting with Cisco IOS XE Release 16.6.1, the **efp\_feat\_ext** template is introduced. This template when enabled allows configuration of two split-horizon groups on the EVC bridge-domain.

• Two Split-horizon groups—Group 0 and Group 1 are configured through using the **bridge-domain** *bd number* **split-horizon group** *0-1* command.

## **Prerequisites for Split-Horizon Groups on the RSP3 Module**

- The efp feat ext template must be configured to enable the feature.
- Metro serviceslicense must be enabled; LICENSE\_ACTIVE\_LEVEL=metroaggrservices,all:ASR-903;

## **Restrictions for Split-Horizon Groups on the RSP3 Module**

• The overall scale of EFPs is 8K, only if the split-horizon groups are configured. For information, see supported scale.

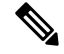

**Note** If split-horizon based-EFPs are not configured, the total EFPs supported are 4K.

- EFPs configured on the same bridge domain and same split-horizon group, cannot forward to or recieve traffic from each other.
- We do not recommned configuration of Y.1564 and split-horizon grpup on the same EFP.
- We do not recommend configuring MAC security with split-horizon group.
- Split-horizon group is not supported for CFM on this template. Configuing split-horizon groups on CFM based MEPs may result in MEPs being unlearnt, and unexpected behavior may be observed.
- If ethernet loopback is configured, and if a dynamic change in split-horizon group occurs on the EFP-BD, the ELB session must be restarted.
- A change in the split-horizon group configuration on a regular EFP results in hardware programming update and may impact L2 traffic. This results in a MAC-flush and re-learn of traffic with new MAC address.

Following are known behavoir of split-horizon groups:

• Changing the split-horizon group on any EFP, results in traffic flooding back to same EFP for few milliseconds.

Ш

- A small traffic leak may be observed on defaulting an interface with higher number of EFP with split-horizon configured.
- BFD flaps and underlying IGP flaps may be observed upon changing split-horizon groups, if BFD is hardware based.

# **Split-Horizon Supported Scale**

8K EFPs are supported across RSP3-400 and 4K EFPs on RSP3-200.

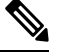

**Note** If Split-horizon configuration does not exist, number of EFPs supported are reduced to 4K EFPs.

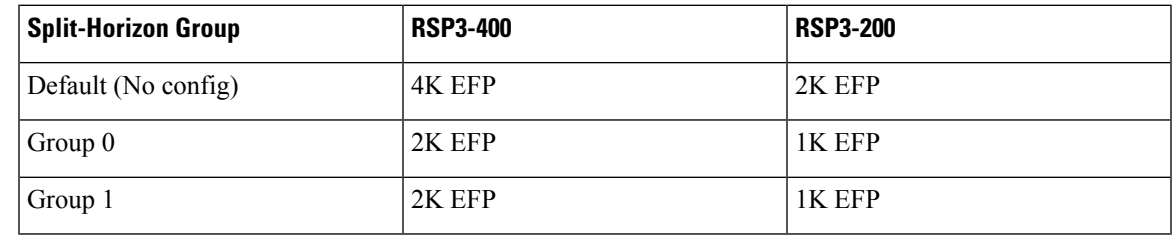

**Table 6: Split-Horizon Supported Template**

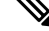

**Note** Port-channel scale is half the regular scale of the EFP.

# **Configuring Split-Horizon Group on the RSP3 Module**

```
interface GigabitEthernet0/2/2
service instance 1 ethernet
 encapsulation dot1q 100
 bridge-domain 100 split-horizon group 0 \square When you configure split-horizon group 0, (0, 0, 0)is optional)
interface GigabitEthernet0/2/2
service instance 2 ethernet
 encapsulation dot1q 102
 bridge-domain 102 split-horizon group 1 \Box When you configure split-horizon group 1
```
# **8K EFP (4 Queue Model)**

In Cisco IOS XE Release 3.18SP, the 8K EFP (4 Queue Model) support allows up to 8000 EFPs at the system level. EFP scale implementation follows the static model, that is, eight queues are created per EFP by default.

# **Information About 8000 (8K) EFP**

- In default model, 5000 EFPs can be configured on Cisco ASR 903 RSP3 module.
- The Switch Database Management (SDM) template feature can be used to configure 8000 EFPs across ASIC( 4000 EFPs per ASIC interfaces).
- In 8K EFP model, each EFP consumes four Egress queues. If 8K EFP SDM template is not enabled, each EFP consumes eight Egress queues.
- Ingress policy map can specify more than eight traffic classes based on PHB matches, which remains the same. However, Egress policy map can have three user defined class and class-default class.
- Each Egress class-maps can be mapped to a single or multiple traffic classes and each class-map mapped to a single queue.
- Maximum of two queues are set to Priority according to policy configuration.
- All the existing QOS restrictions that apply in default model are also applicable to 8K EFP model.

## **Prerequisites for 8000 (8K) EFP**

- Activate the Metro Aggregation Services license on the device.
- To configure 8000 EFPs, enable the SDM template using CLI **sdm prefer enable\_8k\_efp**.
- Reset the SDM template using the CLI **sdm prefer disable\_8k\_efp** .

# **Restrictions for 8000 (8K) EFP**

- Traffic class to Queue mapping is done per interface and not per EVC.
- Four traffic classes including class-default can be supported in Egress policy.
- Same three traffic classes or subset of three traffic classes match is supported on EVCs of an interface.
- Traffic classes to queue mapping profiles are limited to four in global, hence excluding class-default, only three mode unique combinations can be supported across interfaces.
- TRTCM always operates with conform-action transmit, exceed-action transmit and violate-action drop.
- By default, 1R2C Policer will behave as 1R3C Policer in 4 Queue model.
- All the QOS restrictions that is applicable in default mode is also applicable in 8k EFP mode

# **Configuring 8K Model**

#### **Configuring 8K EFP Template**

Below is the sample configuration to enable 8K EFP or 4 Queue mode template. On enabling **sdm prefer enable\_8k\_efp**, the router reloads and boots up with 8K EFP template.

```
RSP3-903(config)#sdm prefer enable_8k_efp
```

```
Template configuration has been modified. Save config and Reload? [yes/no]: yes
Building configuration...
```
Jul 22 05:58:30.774 IST: Changes to the EFP template preferences have been stored[OK] Proceeding with system reload... Reload scheduled for 06:00:38 IST Fri Jul 22 2016 (in 2 minutes) by console Reload reason: EFP template change

#### **Verifying 8K EFP Template**

You can verify the current template as below.

 $\mathbf{I}$ 

Device#sh sdm prefer current The current sdm template is "default" template and efp template is "enable 8k efp" template

#### **Configuring QOS in 8K EFP Model**

Below is sample configuration to configure egress policy map when 4Q mode is enabled.

```
Device#enable
Device#configure terminal
Device(config)#interface GigabitEthernet0/3/0
Device(config-if)#service instance 10 e
Device(config-if-srv)#service-policy output egress
Current configuration : 193 bytes
!
policy-map egress
class qos2
 shape average 2000000
class qos3
 shape average 3000000
class qos4
 shape average 4000000
class class-default
 shape average 5000000
!
end
Device#sh run class-map qos2
Building configuration...
Current configuration : 54 bytes
!
class-map match-all qos2
match qos-group 2
!
end
Device#sh run class-map qos3
Building configuration...
Current configuration : 54 bytes
!
class-map match-all qos3
match qos-group 3
!
end
Device#sh run class-map qos4
Building configuration...
Current configuration : 54 bytes
!
class-map match-all qos4
match qos-group 4
!
end
```
#### **Verifying QOS in 8K EFP Model**

You need to verify the interface and policy-map details to check 8K model queue is working.

```
Device# show run interface g0/3/0
Building configuration...
Current configuration : 217 bytes
!
interface GigabitEthernet0/3/0
no ip address
negotiation auto
service instance 10 ethernet
 encapsulation dot1q 10
 rewrite ingress tag pop 1 symmetric
 service-policy output egress
 bridge-domain 10
!
end
Router#show running-config policy-map egress
Building configuration...
Current configuration : 193 bytes
!
policy-map egress
class qos2
shape average 2000000
class qos3
shape average 3000000
class qos4
shape average 4000000
class class-default
shape average 5000000
!
end
Device#sh policy-map int g0/3/0 serv inst 10
Port-channel10: EFP 10
Service-policy output: egress
Class-map: qos2 (match-all)
122566 packets, 125262452 bytes
30 second offered rate 0000 bps, drop rate 0000 bps
Match: qos-group 2
Queueing
queue limit 4096000 us/ 1024000 bytes
(queue depth/total drops/no-buffer drops) 1032720/119746/0
(pkts output/bytes output) 2820/2882040
shape (average) cir 2000000, bc 8000, be 8000
target shape rate 2000000
Class-map: qos3 (match-all)
122566 packets, 125262452 bytes
30 second offered rate 0000 bps, drop rate 0000 bps
Match: qos-group 3
Queueing
queue limit 2730666 us/ 1024000 bytes
(queue depth/total drops/no-buffer drops) 1032720/118806/0
(pkts output/bytes output) 3760/3842720
shape (average) cir 3000000, bc 12000, be 12000
target shape rate 3000000
Class-map: qos4 (match-all)
```

```
245131 packets, 250523882 bytes
30 second offered rate 0000 bps, drop rate 0000 bps
Match: qos-group 4
Queueing
queue limit 2048000 us/ 1024000 bytes
(queue depth/total drops/no-buffer drops) 1032720/239961/0
(pkts output/bytes output) 5170/5283740
shape (average) cir 4000000, bc 16000, be 16000
target shape rate 4000000
Class-map: class-default (match-any)
245131 packets, 250523882 bytes
30 second offered rate 0000 bps, drop rate 0000 bps
Match: any
Queueing
queue limit 1638400 us/ 1024000 bytes
(queue depth/total drops/no-buffer drops) 1032720/239961/0
(pkts output/bytes output) 5170/5283740
shape (average) cir 5000000, bc 20000, be 20000
target shape rate 5000000
Device#
```
# **16K EFP Support on Port Channel**

Starting with Cisco IOS XE 16.8.1 release, 16K EFPs on port channel are supported on the RSP3 module.

The following are the key features supported:

• In order to enable 16K EFP over a port channel, you need to enable the following template:

**enable\_portchannel\_qos\_multiple\_active**

- 16000 EFPs are supported on the RSP3 module (8K EFPs are supported per ASIC). Each port can have a maximum of 8K EFPs configured.
- 8K bridge domains are supported.
- On the RSP3 module, 1024 BDI interfaces that include physical interface, port channel interface, and BDI are available, and these interfaces can be configured upto 4096 BDI interfaces.

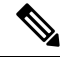

If a port channel is configured on an application-specific integrated circuit (ASIC), for example ASIC 0 , then ensure that physical members to be added to port channel also should be in the same ASIC. **Note**

# **Restrictions for 16K EFP on Port Channel**

- G.8032, SADT, CFM, and TEFP are not supported on the port channel.
- 16k EFP scale is not supported if SDM template is enabled for split horizon scale.
- Minimal traffic outage (for example, in milliseconds) is observed, when a policy map is applied or removed.
- In a complete scale environment, the EFP statistics update requires more than 1 minute to complete.

# **Configuring 16K EFP on Port Channel**

To configure 16K EFP on port channel, use the following commands:

```
router>enable
router#configure terminal
router(config)#sdm prefer enable_portchannel_qos_multiple_active
router(config)#platform port-channel 10 members-asic-id 1
router(config)#platform qos-port-channel_multiple_active port-channel 10
router(config)#interface port-channel 10
router(config-if)#end
```
After the SDM template update, the device reloads automatically and you need to enter *yes* to save the configuration.

## **Verifying 16k EFP on Port Channel**

The following are examples to verify for 16K EFP configuration on port channel.

#### **show etherchannel summary**

```
Router# show etherchannel summary
Flags: D - down P/bndl - bundled in port-channel
       I - stand-alone s/susp - suspended
       H - Hot-standby (LACP only)
       R - Layer3 S - Layer2
       U - in use f - failed to allocate aggregator
       M - not in use, minimum links not met
       u - unsuitable for bundling
       w - waiting to be aggregated
       d - default port
Number of channel-groups in use: 1
Number of aggregators: 1
Group Port-channel Protocol Ports
------+-------------+-----------+-----------------------------------------------
10 Po10(RU) LACP Te0/5/0(bndl) Te0/5/1(bndl)
RU - L3 port-channel UP State
SU - L2 port-channel UP state
P/bndl - Bundled
S/susp - Suspended
```
#### **show ethernet service instance id interface stats**

Router# **show ethernet service instance id 12000 interface port-channel 10 stats** Port maximum number of service instances: 16000 Service Instance 12000, Interface port-channel 10 Pkts In Bytes In Pkts Out Bytes Out 252 359352 252 359352

#### **show ethernet service instance summary**

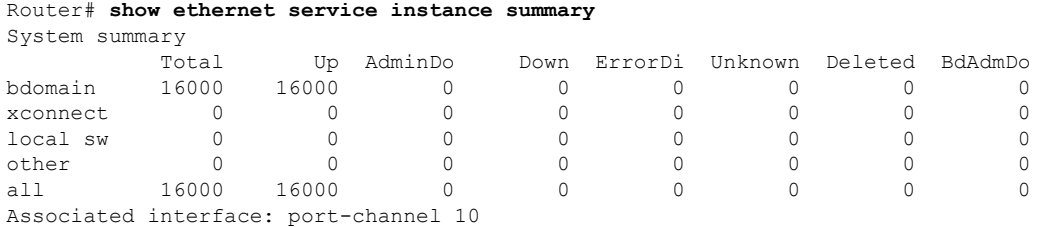

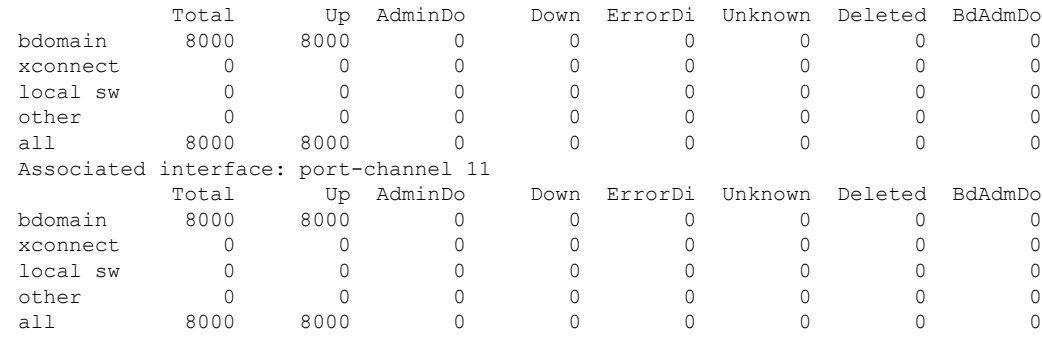

# **Control Plane Policing**

The Control Plane Policing feature allows you to configure a quality of service (QoS) filter that manages the traffic flow of control plane packetsto protect the control plane of routers and switches against reconnaissance and denial-of-service (DoS) attacks. In this way, the control plane (CP) can help maintain packet forwarding and protocol states despite an attack or heavy traffic load on the router or switch.

# **Restrictions for Control Plane Policing**

#### **Input Rate-Limiting Support**

Input rate-limiting is performed in silent (packet discard) mode.Silent mode enables a router to silently discard packets using policy maps applied to input control plane traffic with the **service-policy input** command. For more information, see the "Input Rate-Limiting and Silent Mode Operation" section.

### **MQC Restrictions**

The Control Plane Policing feature requires the Modular QoS CLI (MQC) to configure packet classification and traffic policing. All restrictions that apply when you use the MQC to configure traffic policing also apply when you configure control plane policing.

#### **Match Criteria Support**

Only the extended IP access control lists (ACLs) classification (match) criteria is supported.

### **Restrictions for CoPP**

- IPv6 is not supported.
- Port range ACL is not supported.
- Due to hardware limitation, to match the control plane packets against CoPP, ACL rules that match with IP addresses should be added, since adding generic ACL rules with any any matches both the data plane and control plane traffic.

# **Restrictions for CoPP on the RSP3**

• CoPP does not support multi match. ACLs with DSCP and fragment option enabled does not filter or classify packets under CoPP.

- Effective Cisco IOS XE Bengaluru 17.5.1 **enable copp copp** and **enable acl** template must be configured on the RSP3 module to activate CoPP.
- Ingress and Egress marking are not supported.
- Egress CoPP is not supported. CoPP with marking is not supported.
- CPU bound traffic (punted traffic) flows is supported via the same queue with or without CoPP.
- Only match on access group is supported on a CoPP policy.
- Hierarchical policy is not supported with CoPP.
- Class-default is not supported on CoPP policy.
- User-defined ACLs are not subjected to CoPP classified traffic.
- A CoPP policy map applied on a physical interface is functional.
- When CoPP template is enabled, classification on outer VLAN, inner VLAN, Inner VLAN Cos, destination MAC address, source IP address, and destination IP address are not supported.

The template-based model is used to enable CoPP features and disable some of the above mentioned QoS classifications.

- When **enable\_acl\_copp** template is enabled, **sdm prefer enable\_match\_inner\_dscp** template is not supported.
- Only IP ACLs based class-maps are supported. MAC ACLs are not supported.
- Multicast protocols like PIM and IGMP are not supported.
- Only CPU destined Unicast Layer3 protocols packets are matched as part of CoPP classification.
- Do not configure CoPP and BDI-MTU SDM templates together, as it is not supported.
- Management packets cannot be filtered based on source TCP/UDP Ports and destination IP address.
- Ensure to enable the CoPP Version 2 template to enable the CoPP feature.
- Two ACL entries will be added for IPV4 and L3VPN cases for each ACL entry in the configuration.

#### **Restrictions on Firmware**

- Port ranges are not supported.
- Only exact matches are supported, greater than, less than and not equal are not supported.
- Internet Control Message Protocol (ICMP) inner type's classification not supported.
- Match any is only supported at a class-map level.
- Policing action is supported on a CoPP policy map.

# **Supported Protocols**

The following table lists the protocols supported on Control Plane Policing feature. It is mandatory that the IP address should match the source or destination IP address.

I

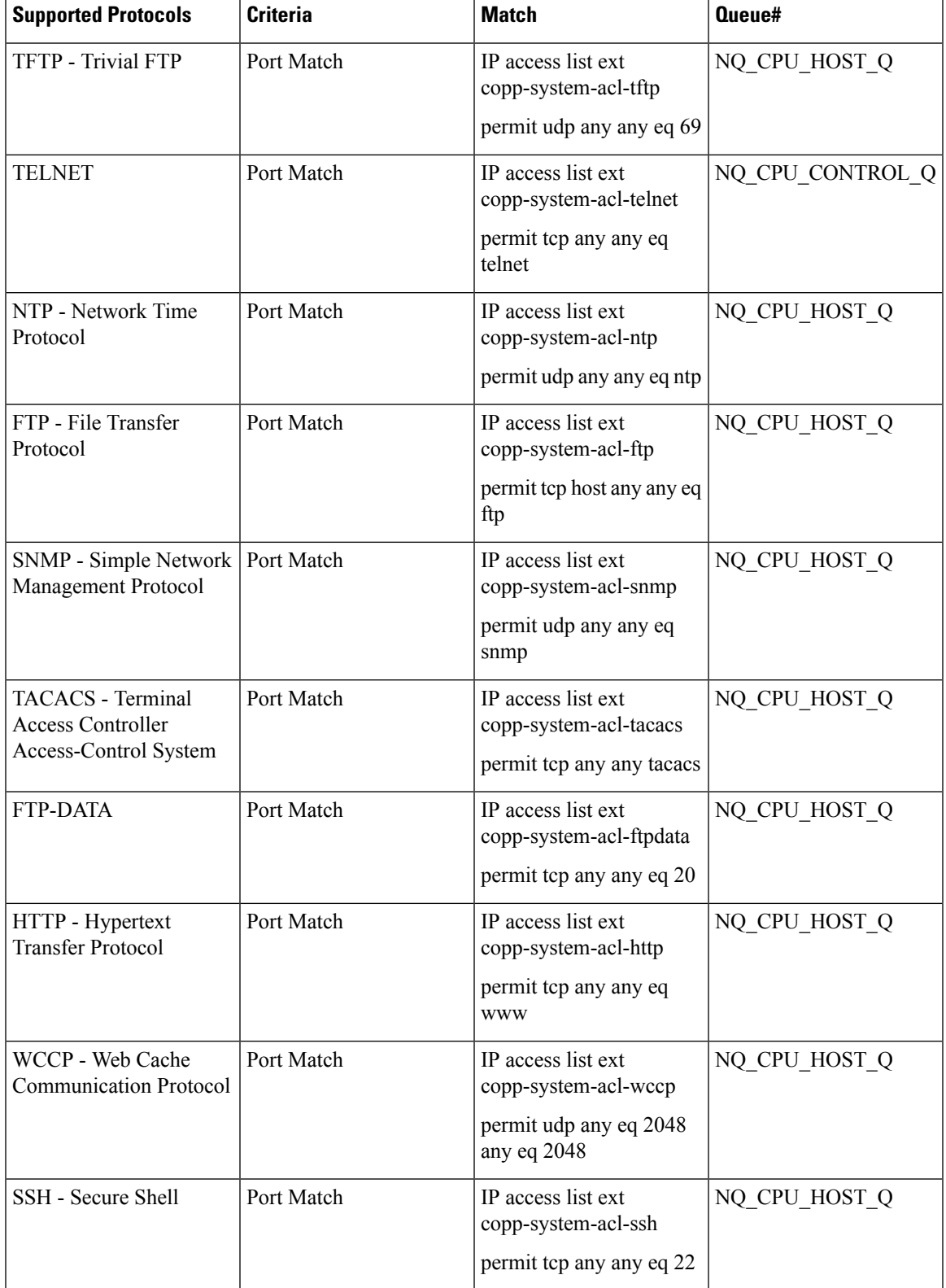

## **Table 7: Supported Protocols**

I

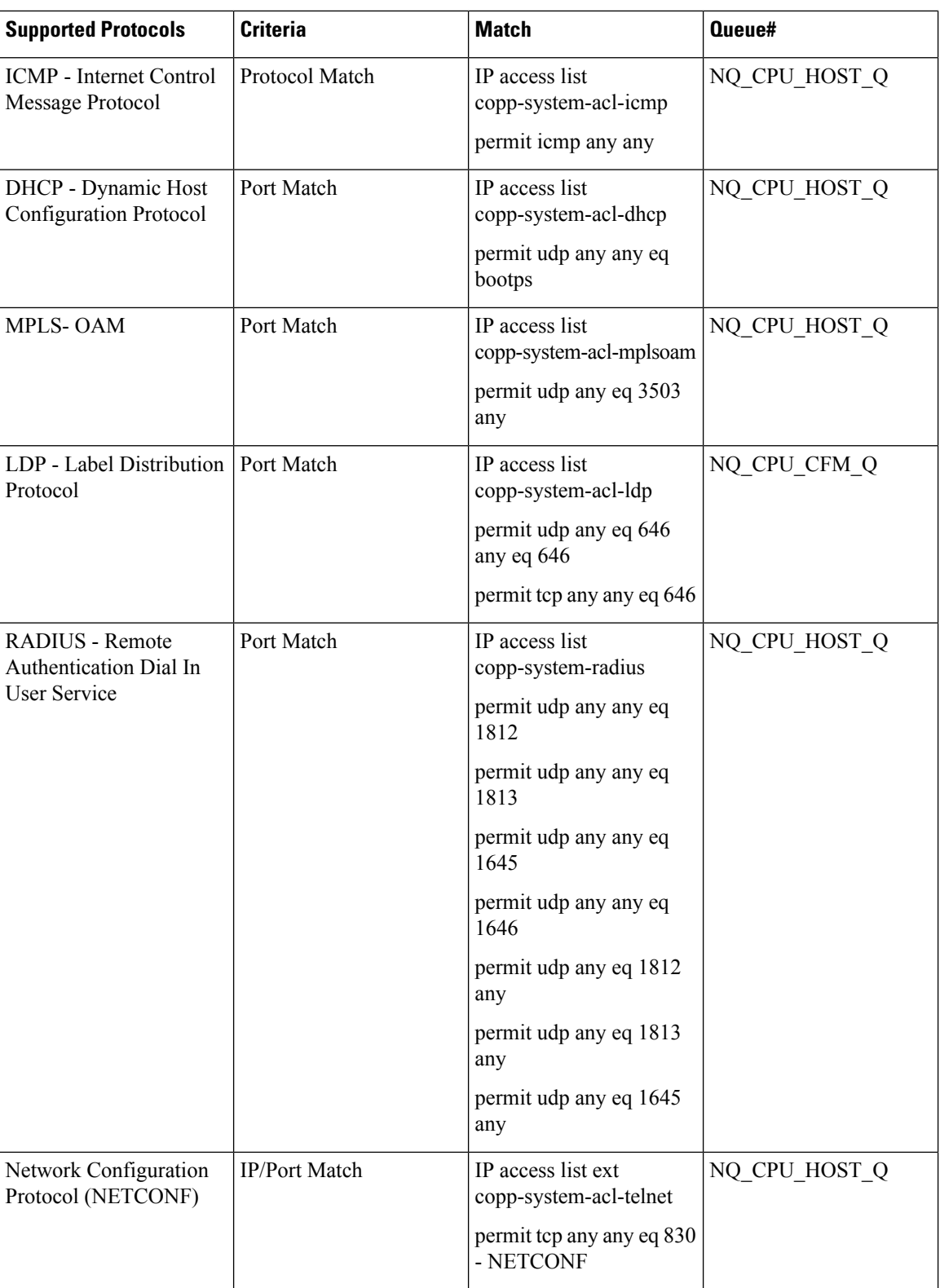

Ш

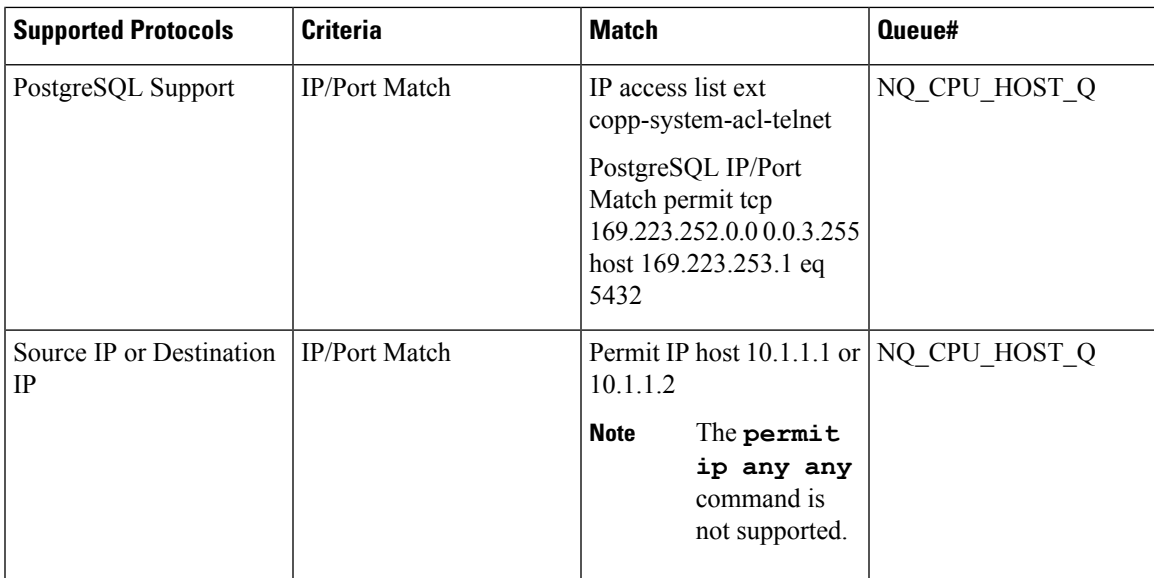

# **Input Rate-Limiting and Silent Mode Operation**

A router is automatically enabled to silently discard packets when you configure input policing on control plane traffic using the **service-policy input** *policy-map-name* command.

Rate-limiting (policing) of input traffic from the control plane is performed in silent mode. In silent mode, a router that is running Cisco IOS XE software operates without receiving any system messages. If a packet that is entering the control plane is discarded for input policing, you do not receive an error message.

# **How to Use Control Plane Policing**

### **Defining Control Plane Services**

Perform this task to define control plane services, such as packet rate control and silent packet discard for the RP.

### **Before you begin**

Before you enter control-plane configuration mode to attach an existing QoS policy to the control plane, you must first create the policy using MQC to define a class map and policy map for control plane traffic.

- Platform-specific restrictions, if any, are checked when the service policy is applied to the control plane interface.
- Input policing does not provide any performance benefits. It simply controls the information that is entering the device.

### **Procedure**

#### **Step 1 enable**

#### **Example:**

Device> enable

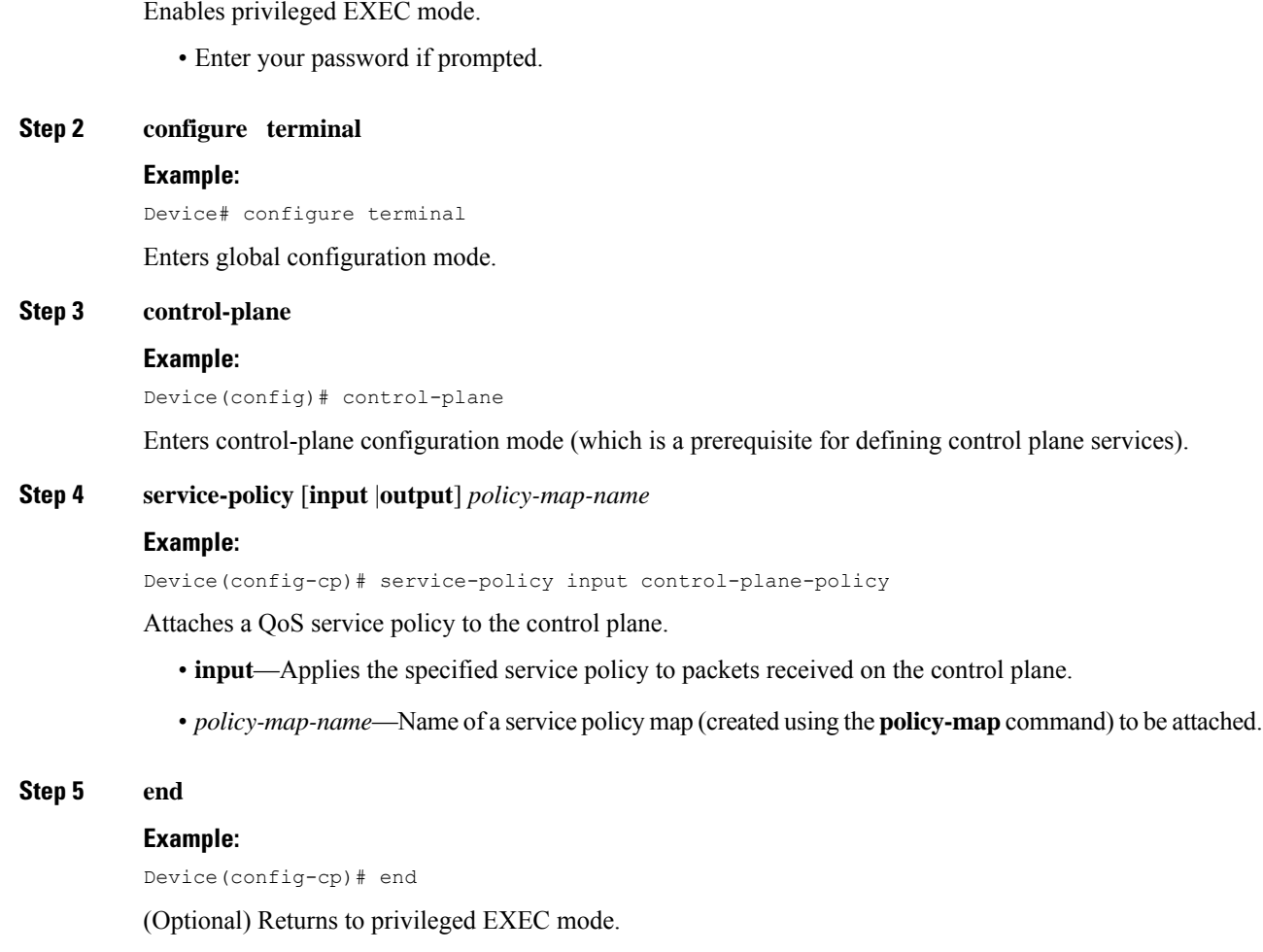

# **Configuration Examples for Control Plane Policing**

## **Example: Configuring Control Plane Policing on Input Telnet Traffic**

The following example shows how to apply a QoS policy for aggregate control plane services to Telnet traffic that is received on the control plane. Trusted hosts with source addresses 10.1.1.1 and 10.1.1.2 forward Telnet packets to the control plane but are still policed for a maximum rate.

All remaining Telnet packets are dropped by the control-plane.

```
! Define trusted host traffic.
DEVICE(config)#ip access-list extended telnet-trust
DEVICE(config-ext-nacl)#10 permit tcp host 10.1.1.1 any eq telnet
DEVICE(config-ext-nacl)#20 permit tcp host 10.1.1.2 any eq telnet
DEVICE(config-ext-nacl)#exit
! Define all other Telnet traffic.
DEVICE(config)#ip access-list extended telnet-drop
DEVICE(config-ext-nacl)#10 permit tcp any any eq telnet
DEVICE(config-ext-nacl)#exit
```

```
! Define class map for trusted hosts
DEVICE(config)#class-map match-all copp-trust
DEVICE(config-cmap)#match access-group name telnet-trust
DEVICE(config-cmap)#exit
! Define class map for un-trusted hosts
DEVICE(config)#class-map match-all copp-drop
DEVICE(config-cmap)#match access-group name telnet-drop
DEVICE(config-cmap)#exit
! Define the policy-map for both type of hosts
DEVICE(config)#policy-map control-plane-in
DEVICE(config-pmap)#class copp-trust
DEVICE(config-pmap-c)#police 1000000 conform-action transmit exceed-action drop
DEVICE(config-pmap-c-police)#class copp-drop
DEVICE(config-pmap-c-police)#exit
DEVICE(config-pmap-c)#police 1000000 conform-action drop exceed-action drop
DEVICE(config-pmap-c-police)#exit
DEVICE(config-pmap-c)#exit
DEVICE(config-pmap)#exit
! Define aggregate control plane service for the active route processor.
DEVICE((config)#control-plane
DEVICE(config-cp)#service-policy input control-plane-in
DEVICE(config-cp)#end
! Rate-limit all other Telnet traffic.
Device(config)# access-list 140 permit tcp any any eq telnet
! Define class-map "telnet-class."
Device(config)# class-map telnet-class
Device(config-cmap)# match access-group 140
Device(config-cmap)# exit
Device(config)# policy-map control-plane-in
Device(config-pmap)# class telnet-class
Device(config-pmap-c)# police 80000 conform transmit exceed drop
Device(config-pmap-c)# exit
```

```
! Define aggregate control plane service for the active route processor.
Device(config)# control-plane
Device(config-cp)# service-policy input control-plane-in
Device(config-cp)# end
```
# **Verification Examples for CoPP**

Device(config-pmap)# **exit**

The following example shows how to verify control plane policing on a policy map.

```
Router# show policy-map control-plane
          Control Plane
         Service-policy input: control-plane-in
         Class-map: telnet-class (match-all)
           10521 packets, 673344 bytes
           5 minute offered rate 18000 bps, drop rate 15000 bps
          Match: access-group 102
          police: cir 64000 bps, bc 8000 bytes
           conformed 1430 packets, 91520 bytes; actions:
           transmit
           exceeded 9091 packets, 581824 bytes; actions:
          drop
          conformed 2000 bps, exceeded 15000 bps
```
Class-map: class-default (match-any) 0 packets, 0 bytes 5 minute offered rate 0000 bps, drop rate 0000 bps Match: any

The following command is used to verify the TCAM usage on the router.

```
Router# show platform hardware pp active feature qos resource-summary 0
RSP3 QoS Resource Summary
Type Total Used Free
----------------------------------------------------------------------------
QoS TCAM 2048 2 2046
VOQs 49152 808 48344
QoS Policers 32768 2 32766
QoS Policer Profiles 1023 1 1022
Ingress CoS Marking Profiles 16 1 15
Egress CoS Marking Profiles 16 1 15
Ingress Exp & QoS-Group Marking Profiles 64 3 61
Ingress QOS LPM Entries 32768 0 32768
```
# **QoS Support on Port Channel LACP Active Active**

Link Aggregation Control Protocol (LACP) supports the automatic creation of ether channels by exchanging LACP packets between LAN ports. Cisco IOS XE Everest 16.6.1 release introduces the support of QoS on port channel LACP active active mode. A maximum of eight member links form a port channel and thus the traffic is transported through the port channel. This feature is supported on Cisco RSP3 Module.

## **Benefits of QoS Support on Port Channel LACP Active Active**

- This feature facilitates increased bandwidth.
- The feature supports load balancing.
- This features allows support on QoS on Port Channel with one or more active member links.

# **Restrictions for QoS Support on Port Channel Active Active**

- Policy-map on member links is not supported.
- 100G ports and 40G ports cannot be a part of the port channel.
- Total number of port channel bandwidth supported on a given ASIC should not exceed 80G.
- This feature is not supported on multicast traffic.
- Only 3k service instance (EFP) scale is supported on port channel active active.
- Ensure that 2-3 seconds of delay is maintained before and after unconfiguring and re-configuring the port channel with the **platform qos-port-channel\_multiple\_active** command.

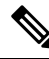

This delay increases when you have scaled EVC configurations on the port channel. **Note**

Ш

# **Configuring QoS Support on Port Channel Active Active**

#### **Enabling Port Channel Active/Active**

Use the following commands to enable port channel active active:

```
enable
configure terminal
sdm prefer enable_portchannel_qos_multiple_active
end
```

```
\mathscr{P}
```
**Note**

The device restarts after enabling the **sdm prefer enable\_portchannel\_qos\_multiple\_active** command. After a successful reboot, verify the configuration using the command **show sdm prefer current**

#### **Disabling Port Channel Active/Active**

Use the following commands to disable port channel active active:

```
enable
configure terminal
sdm prefer disable_portchannel_qos_multiple_active
end
```
#### **Configuring Active Active Port Channel per bundle**

Use the following commands to configure active active port channel per bundle:

```
enable
configure terminal
platform qos-port-channel_multiple_active 10
end
```
#### **Creating Port Channel Interface**

Use the following commands to configure the port channel interface:

```
enable
configure terminal
interface port-channel 10
no shutdown
end
```
#### **Attaching member link to port channel**

Use the following commands to attach a member link to the port channel:

```
enable
configure terminal
interface Te0/4/0
channel-group 10 mode active
end
```
#### **Configuring QoS Class Map and Policy Map**

Use the following commands to configure QoS class map and policy map:

```
enable
configure terminal
class-map match-any qos1
match qos-group 1
class-map match-any qos2
match qos-group 2
policy-map policymapqos
```
**class** *qos1* **shape average** *10000 k* **class** *qos2* **shape average** *20000 k* **end**

#### **Attaching Configured Policy Map (policymapqos) on Port Channel Interface on Egress Direction**

Use the following commands to attach the configured policy map (policymapqos) on the port channel interface on egress direction:

```
enable
configure terminal
interface port-channel 10
service-policy output policymapqos
end
```
# **Verification of QoS Support on Port Channel LACP Active Active**

Use the commands below to verify the port channel summary details:

```
Device#show etherchannel summary
Flags: D - down P/bndl - bundled in port-channel
       I - stand-alone s/susp - suspended
       H - Hot-standby (LACP only)
       R - Layer3 S - Layer2
       U - in use f - failed to allocate aggregator
       M - not in use, minimum links not met
       u - unsuitable for bundling
       w - waiting to be aggregated
       d - default port
Number of channel-groups in use: 1
Number of aggregators: 1
Group Port-channel Protocol Ports
 ------+-------------+-----------+-----------------------------------------------
10 Po10(RU) LACP Te0/4/0(bndl)
```
Use the commands below to verify the attached policy map on the port channel interface:

```
Device#show policy-map interface brief
Service-policy input: ingress
TenGigabitEthernet0/4/0
Service-policy output: policymapqos
Port-channel10
      Device#show policy-map interface po10
  Port-channel10
     Service-policy output: policymapqos
     Class-map: qos1 (match-any)
       1027951 packets, 1564541422 bytes
      30 second offered rate 50063000 bps, drop rate 40020000 bps
      Match: qos-group 1
      Queueing
      queue limit 819200 us/ 1024000 bytes
       (queue depth/total drops/no-buffer drops) 0/821727/0
       (pkts output/bytes output) 206224/313872928
       shape (average) cir 10000000, bc 40000, be 40000
       target shape rate 10000000
```

```
Class-map: qos2 (match-any)
  852818 packets, 1297988996 bytes
  30 second offered rate 41534000 bps, drop rate 21447000 bps
 Match: qos-group 2
  Queueing
  queue limit 409600 us/ 1024000 bytes
  (queue depth/total drops/no-buffer drops) 0/440370/0
  (pkts output/bytes output) 412448/627745856
  shape (average) cir 20000000, bc 80000, be 80000
  target shape rate 20000000
Class-map: class-default (match-any)
  1565 packets, 118342 bytes
  30 second offered rate 3000 bps, drop rate 0000 bps
 Match: any
  queue limit 102 us/ 1024000 bytes
  (queue depth/total drops/no-buffer drops) 0/0/0
  (pkts output/bytes output) 1565/118342
```
Use the commands below to verify the configuration after enabling port channel active/active mode:

#show sdm prefer current The current sdm template is "default" The current portchannel template is "enable portchannel qos multiple active"

# **Match Inner DSCP on RSP3 Module**

Starting with Cisco IOS XE Release 16.6.1, the match inner dscp template is introduced. This template allows DSCP policy map configuration on the RSP3 module for MPLS and tunnel terminated traffic.

# **Restrictions for Match Inner DSCP on RSP3 Module**

- The IPv4 DSCP policy map configuration is not preserved in case of protection scenarios, where either primary or backup path is plane IP path and backup or primary is MPLS label path.
- Match on Inner DSCP for IPv6 is not supported.
- Only 1024 entries IPv4 TCAM entries are available. Hence, optimized usage of classes is recommended for configuration when policy map is applied on port channel or port or EFP.
- To support match on Inner DSCP for IPv4 when packets have MPLS forwarding type, three TCAM entries are added whenever there is a class map with match DSCP is configured.

One match is for normal DSCP scenario, one entry for Inner DSCP when outer header is MPLS header and other entry is when there is tunnel termination.

In Split Horizon template, each match DSCP class consumes 3 TCAM entries. For non-Split Horizon template, TCAM entries are one. For Class default, number of entries consumed is one. For TEFP, six entries are required for each match DSCP Class Map and two for class default.

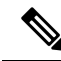

Some of the IPv4 qualifiers are not supported when Split Horizon template is configured as there are limitation of Copy Engines in IPv4 Resource database. Whenever Split Horizon template is enabled, four new qualifiers are added in IPV4 QoS Field Group. **Note**

### **RSP3-400 High Availability**

**Table 8: RSP3-400 High Availability**

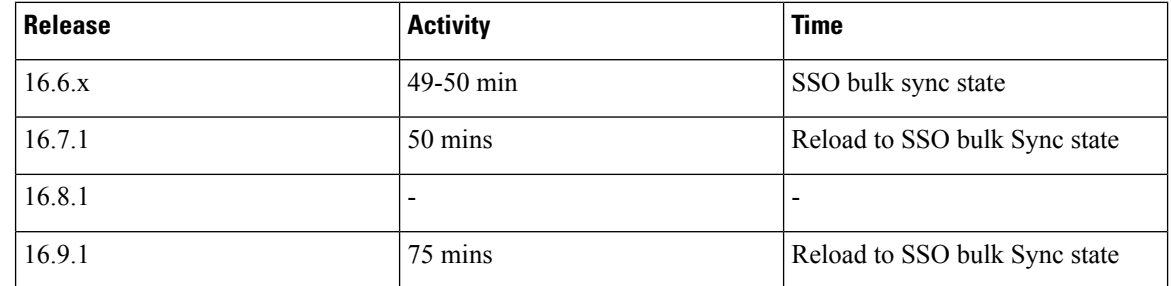

# **Configuring Match Inner DSCP on RSP3 Module**

Class-map match-any dscp Match dscp af13 exit policy-map matchdscp Class dscp Police cir 1000000end

# **Verifying Match Inner DSCP on RSP3 Module**

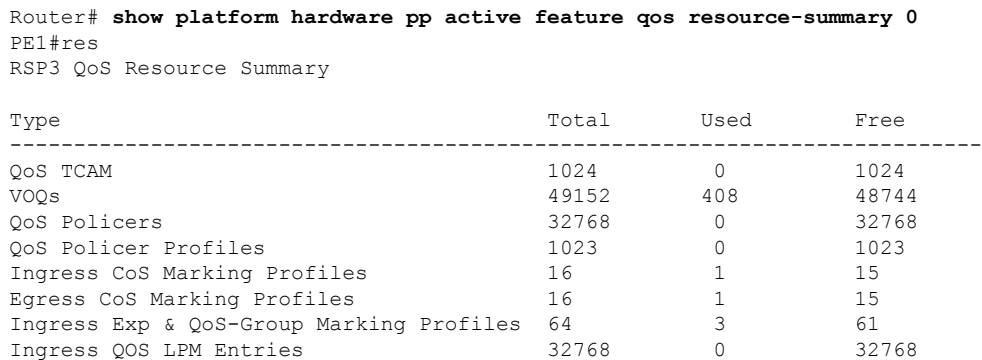

# **Limitations for VLAN Translation with SDM Template for RSP3**

#### **Table 9: Feature History**

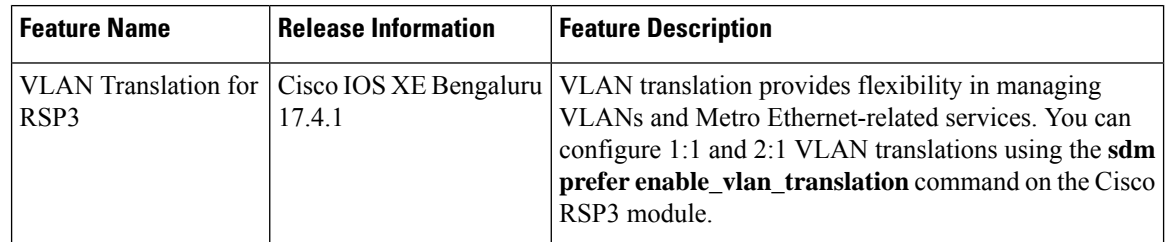

• On a dual RSP setup for the Cisco RSP3 module, enabling or disabling VLAN Translation template reloads the standby RP. Once standby RSP boots up, the system reaches SSO (Hot Standby State). A manual SSO (RP switchover) should to be performed before configuring any VLAN translation.

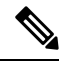

On a single RSP setup for the Cisco RSP3 module, enabling or disabling VLAN Translation template will save the configuration and reload the system. **Note**

# **Configuring VLAN Translation for RSP3**

Below is sample configuration to VLAN Translation on Cisco RSP3 module.

#### **Procedure**

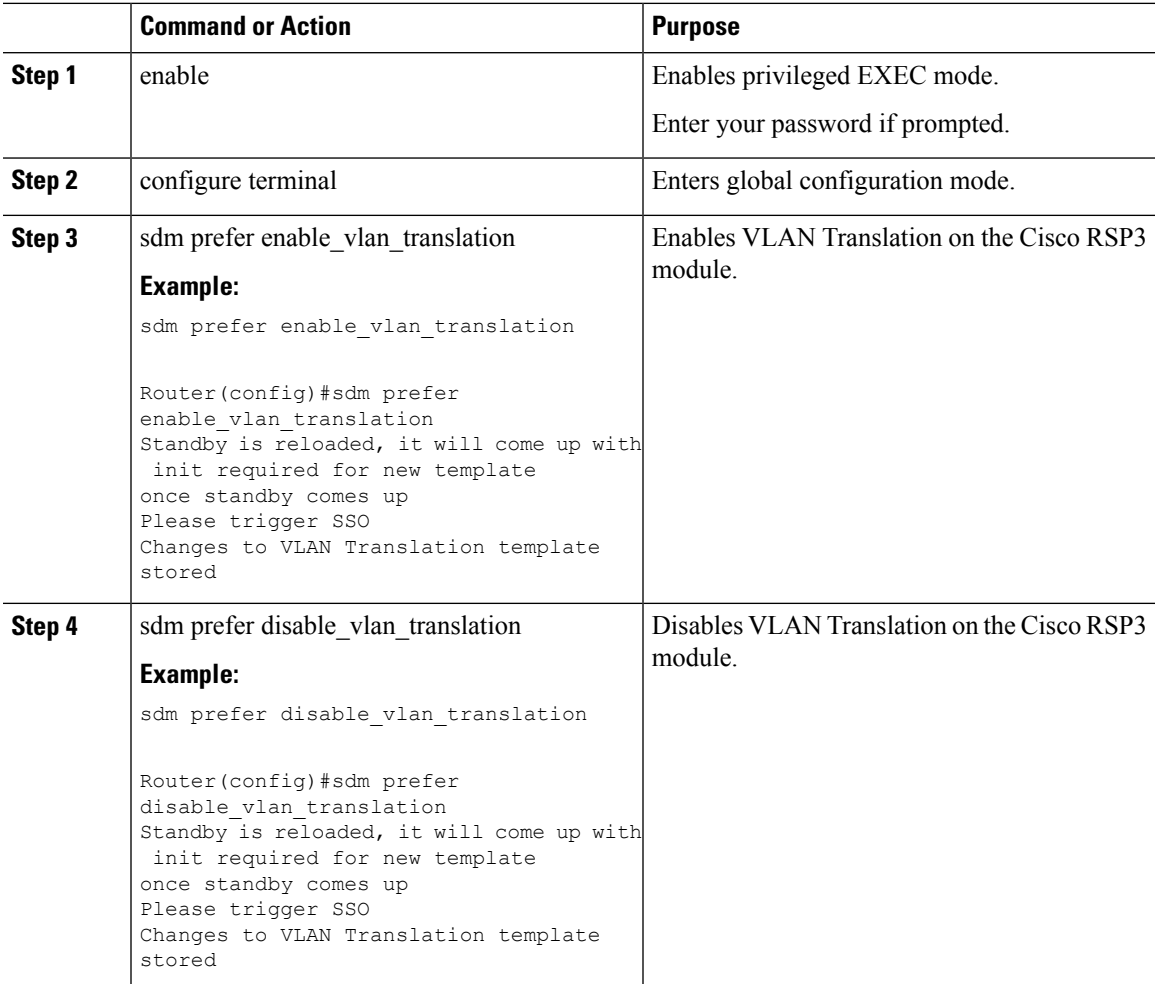

## **Verification Example for VLAN Translation for RSP3**

The following example shows how to verify VLAN Translation on a Cisco RSP3 module.

```
Router(config)#show sdm prefer current
The current sdm template is "default"
The current vlan translation template is "enable vlan translation"
Router(config)#sdm prefer enable_vlan_translation
```
Standby is reloaded, it will come up with init required for new template

I

once standby comes up Please trigger SSO Changes to VLAN Translation template stored

i.